# GSoC'24 Project Proposal

# **Sugar Labs: Sugar On Raspberry Pi**

Anurag Singh

# **1. Basic Details**

## **Name:**

Anurag Singh

# **Contacts:**

Email: [prinicipalquantum30@gmail.com](mailto:prinicipalquantum30@gmail.com) GitHub Profile: [Ovalelephant35](https://github.com/Ovalelephant35) Matrix Username: Anurag Singh (Ovalelephant) LinkedIn Profile: [Anurag Singh](https://www.linkedin.com/in/anurag-singh-79b534168/) LeetCode : [Ovalelephant35](https://leetcode.com/ovalelephant35/)

# **Your First Language:**

I have proficiency in English and elementary proficiency in French, although Hindi is my first language.

# **Location and Time zone:**

Location: Jaipur, Rajasthan, India Time zone: Indian Standard Time (UTC+5:30)

# **Communication:**

- $\bullet$  UTC 02:00 UTC 07:00
- $\bullet$  UTC 08:00 UTC 15:00
- $\bullet$  UTC 16:00 UTC 19:30

I am quite Flexible with any time if it helps in better communication with developers and mentors, and I will be reachable anytime through my Mobile and Email.

# **Education Details:**

Currently, I am in my third year of academic pursuit, enrolled in a double major program encompassing Computer Science and Physics at BITS Pilani.

My introduction to programming occurred during my second year of study. Since then, I have delved into diverse domains including Data Structures, Computer Architecture,

System Design, Digital Electronics, and Object-Oriented Programming. Engaging in practical projects and coursework has afforded me a robust comprehension of these concepts, concurrently enhancing my aptitude for problem-solving.

## **2. Share Links, of your previous work on opensource projects.**

For the past 7-8 months, I have actively engaged in contributing to open-source projects. Along this journey, I have acquired valuable knowledge spanning embedded systems, system design, object-oriented programming, machine learning, Arduino, and Raspberry Pi.

Additionally, I have tackled numerous algorithmic challenges on platforms such as Codeforces and LeetCode, nurturing a keen aptitude for programming and problemsolving in a broader context.

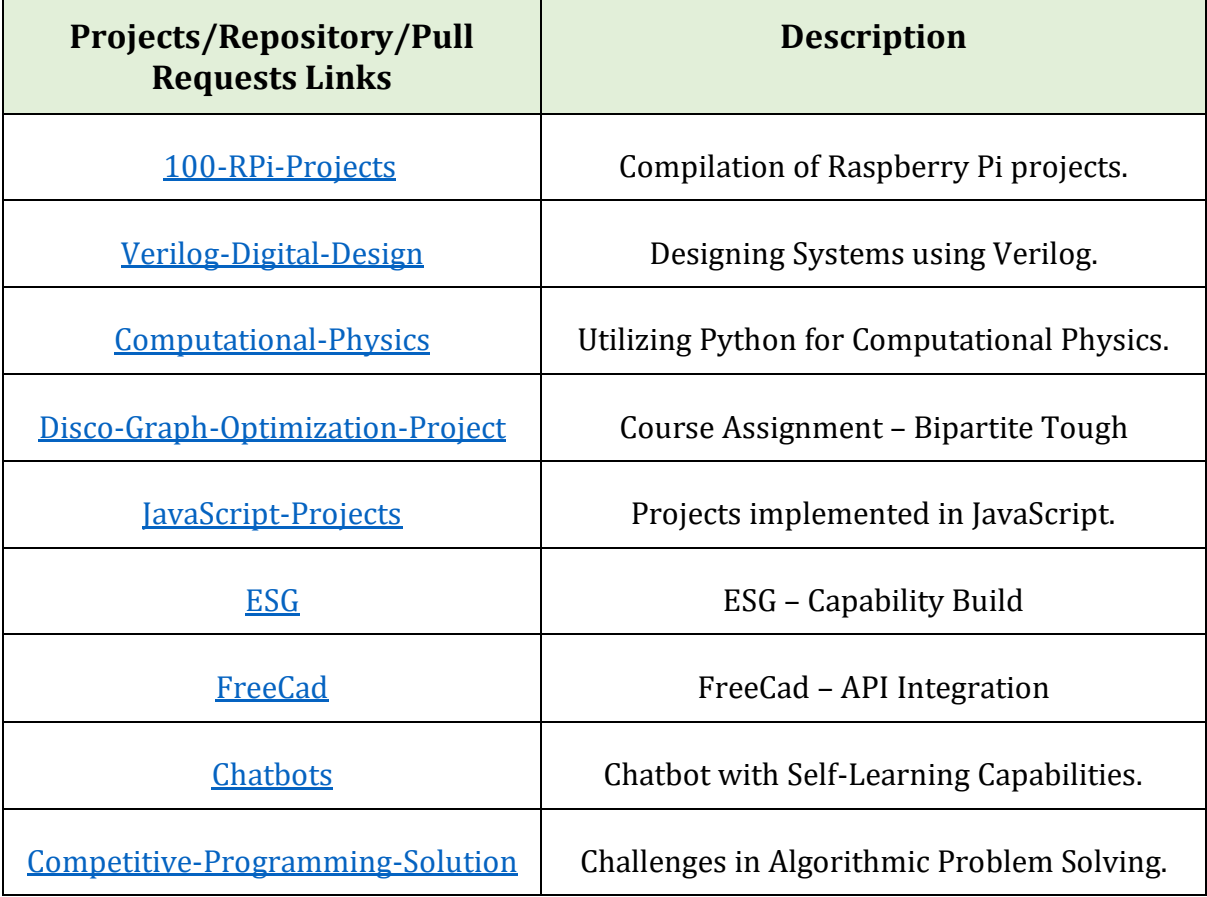

I have made over **1050 contributions** on GitHub, including more than **40 pull requests** and involvement in over **30 issues,** both active and resolved. My contributions have extended across various organizations and projects.

For further details, please visit my profile at **Ovalelephant35** on GitHub.

# **3. Convince us that you will be a good fit for this project, by sharing links to your contribution to Sugar Labs**

During the past four months, I've been an active member of the Sugar community, immersing myself in its ethos and methodologies. Throughout this period, I've gained substantial insights into the workings of Sugar activities, actively contributing to various activities and diligently addressing numerous issues and bugs. This journey has been a profound learning experience, enriching my understanding of Sugar's core functionalities and fostering my growth within the community.

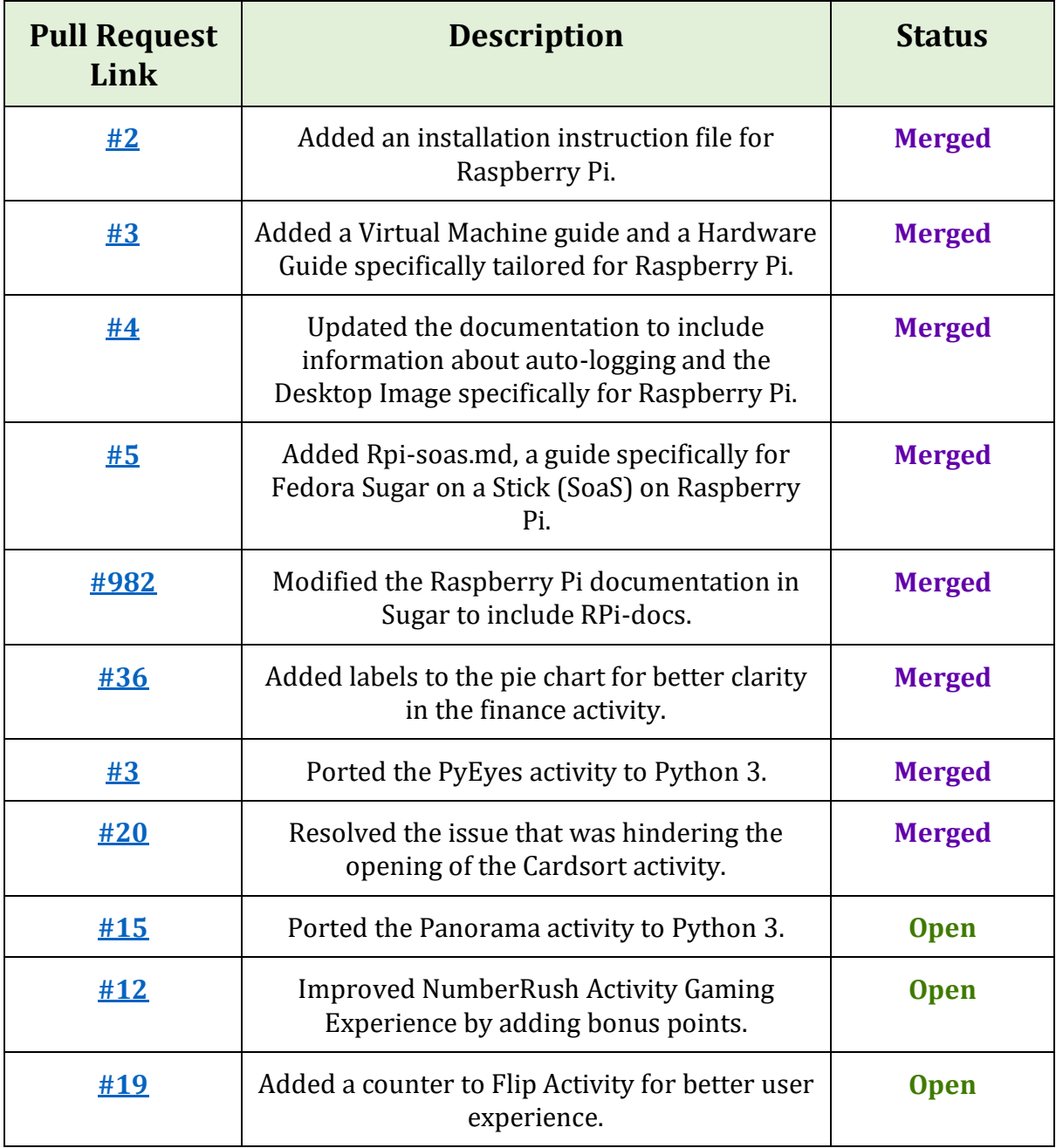

## **Here are the pull requests I have generated for Sugar Labs:**

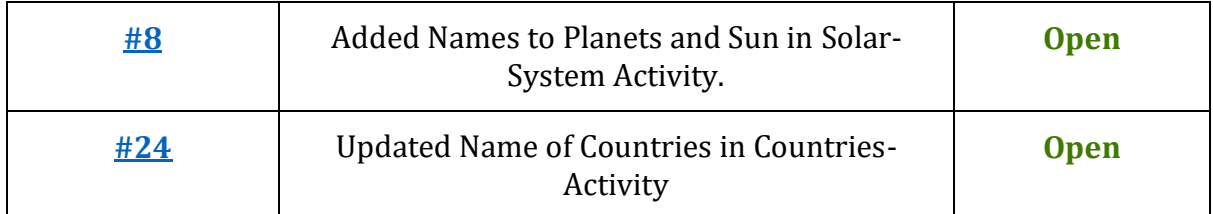

Made over **40 commits** and thoroughly documented all possible combinations of devices and environments in which Raspberry Pi and Sugar can be integrated. Additionally, I've tested over **80 activities on Raspberry Pi** and addressed more than **20 issues.**

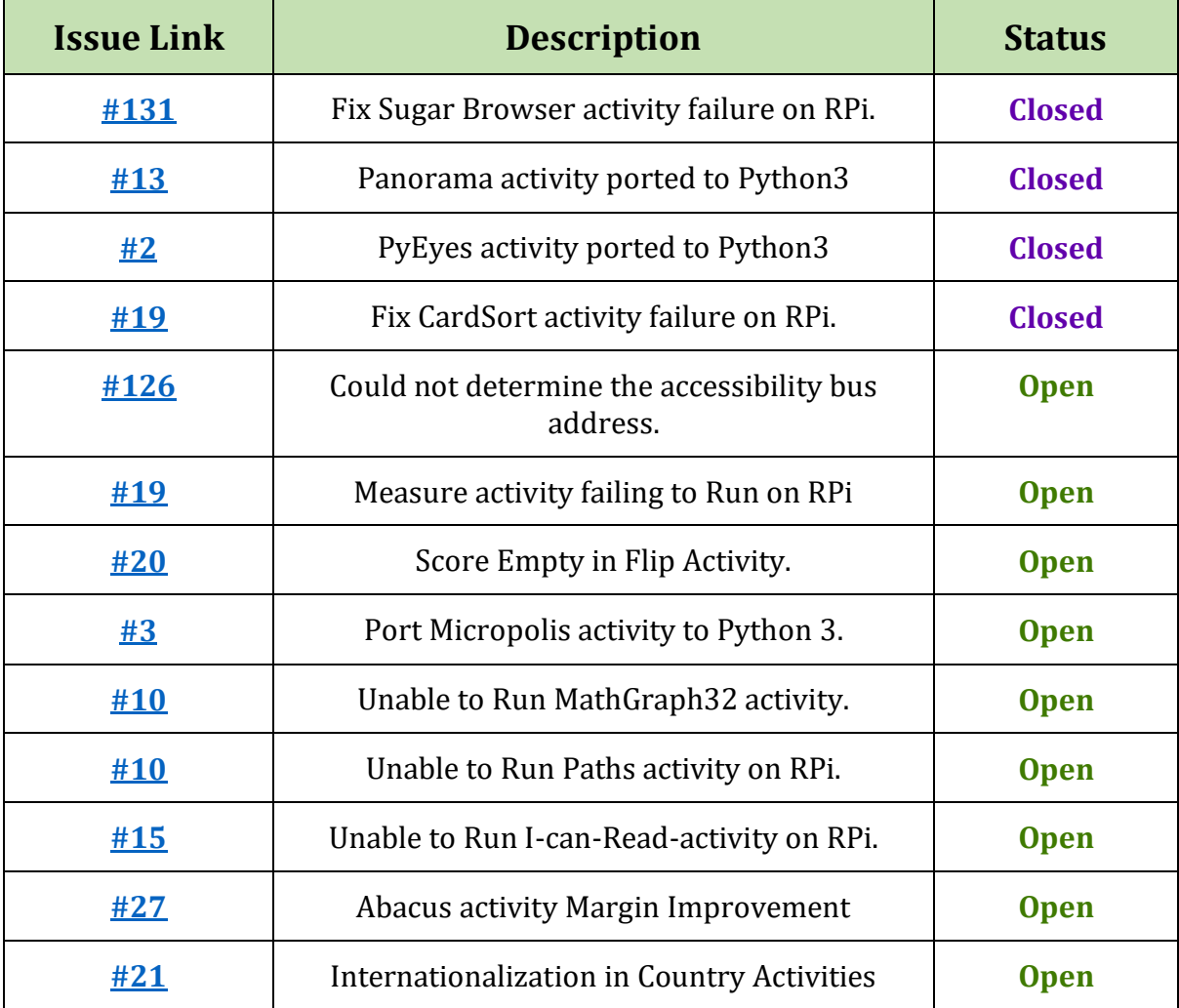

# **Here are the Issues I have Worked on in Sugar Labs:**

In addition to these tasks, I've collaborated with several other organizations, including **QEMU, VirtualBox, VMware, and the Raspberry Pi/Raspberry Pi Stack Exchange** communities, to address various inquiries and related matters.

I've also engaged with matters related to Sugar Labs, assisting with running it in different environments and addressing related issues.

# **4. Project Details**

#### **How I got Interested in this Project:-**

While browsing the internet for open-source organizations, I stumbled upon a [Wired](https://www.wired.com/2009/12/new-sugar-on-a-stick-brings-much-needed-improvements/) article that caught my attention. Further research on platforms like [Twitter](https://twitter.com/sugar_labs/status/793264135865761797) led me to discover Sugar Labs, which immediately piqued my interest. Upon exploring the previous year's GSOC idea list, I found the concept of integrating Sugar on Raspberry Pi, which seemed like the perfect opportunity to combine the best of both worlds. I embarked on my journey by familiarizing myself with the Sugar environment, understanding its features, and setting up the development environment. Subsequently, I undertook the task of implementing Sugar on Raspberry Pi across a variety of devices and virtual machines, including different operating systems such as Windows, macOS, and Linux, as well as virtualization platforms like QEMU, VirtualBox, and VMWare.

#### **What are You Making?**

This project comprises **three** crucial components:

- 1. Understanding **Raspberry Pi** and **Components**:
	- Explore Raspberry Pi hardware and peripherals like GPIO, sensors, and actuators for potential utilization.
- 2. Exploring **Sugar Activities** Integration:
	- Learn how to integrate Sugar Activities seamlessly into the Raspberry Pi environment and fine tuning them for optimized performance.
- 3. **Packaging Sugar** on Raspberry Pi:
	- Package Sugar for Raspberry Pi akin to Fedora SOAS and create detailed **RPIdocumentation** for easy deployment.

## **Part-1 Understanding RPi, Its Component and Different Peripherals: -**

We'll commence with an overview of the Raspberry Pi 4, our primary component alongside the RPi Pico, for our project.

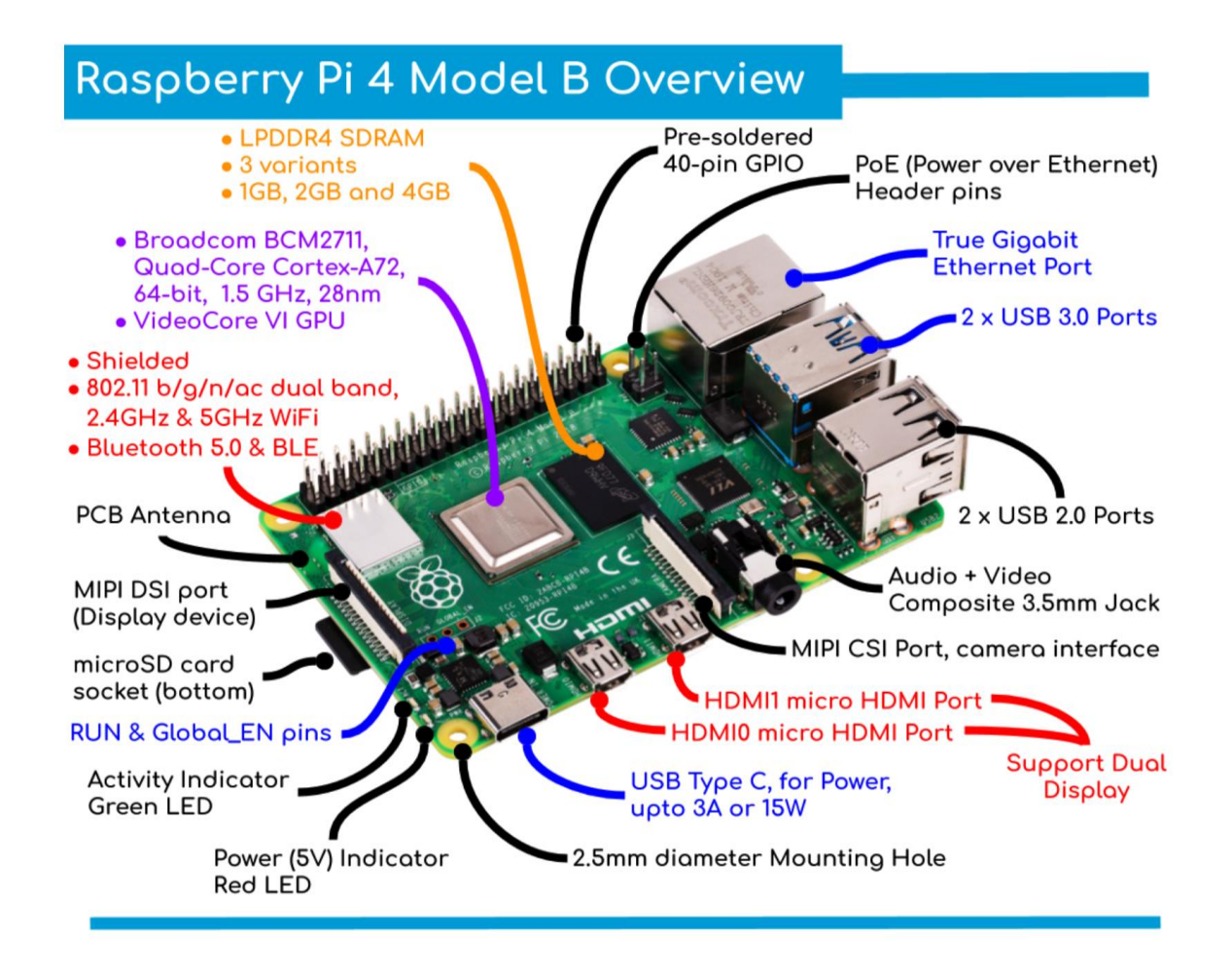

#### **Here is the detailed description for Raspberry Pi Components:-**

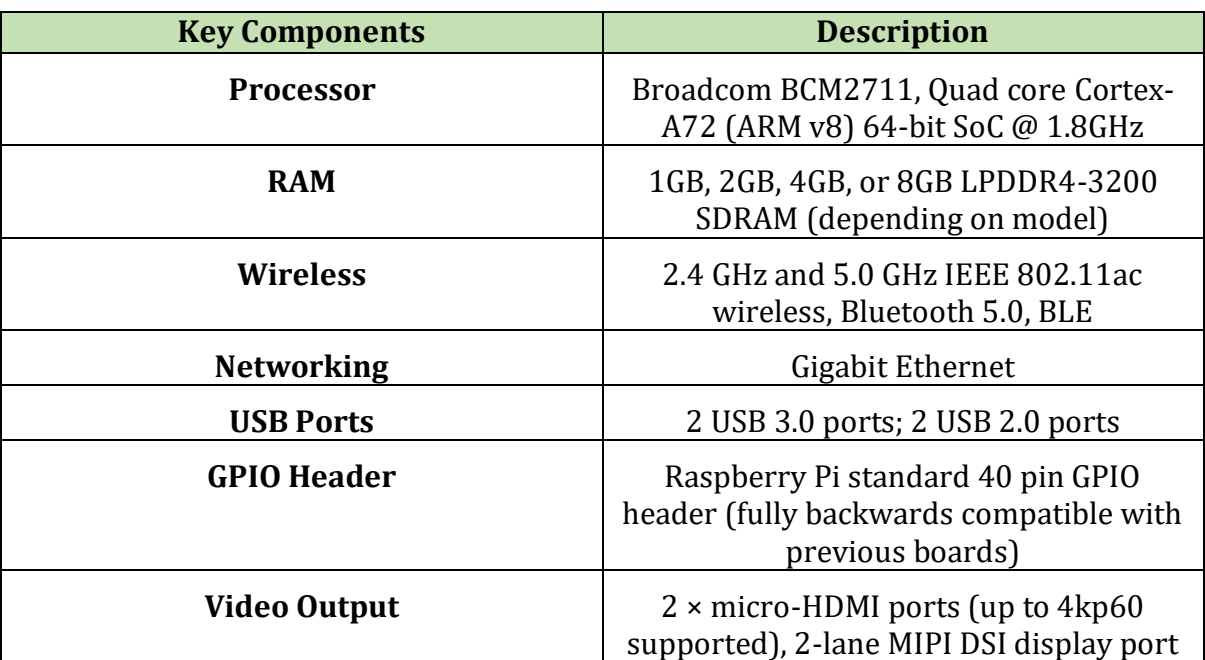

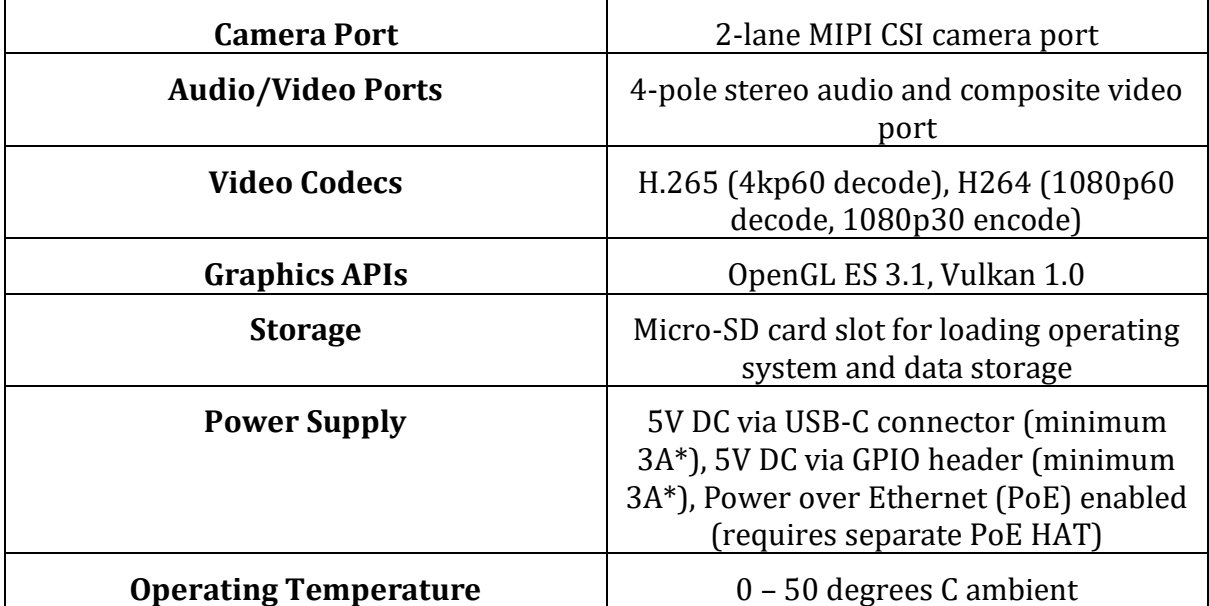

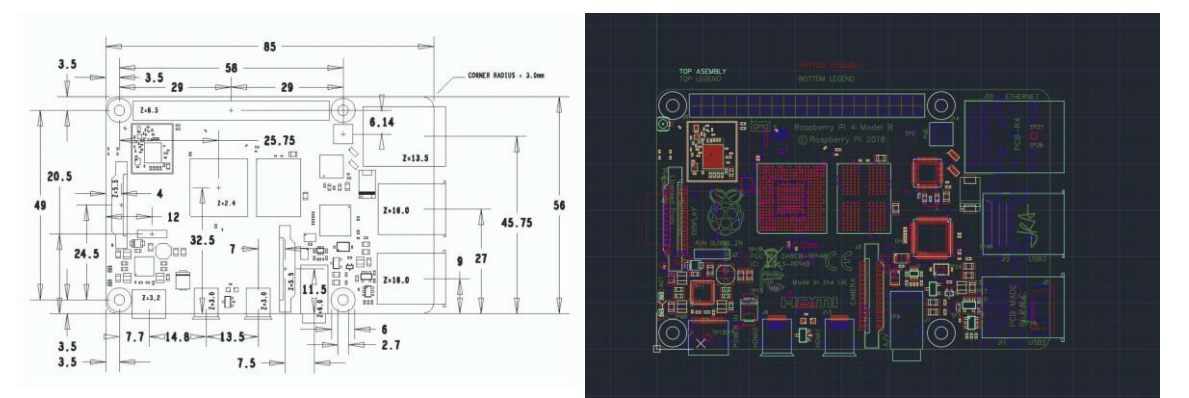

Fig 1.0 is mechanical layout and Fig 2.0 is engineers drawing representation made using Freecad.

# **GPIO (General Purpose Input/Output) Pins:**

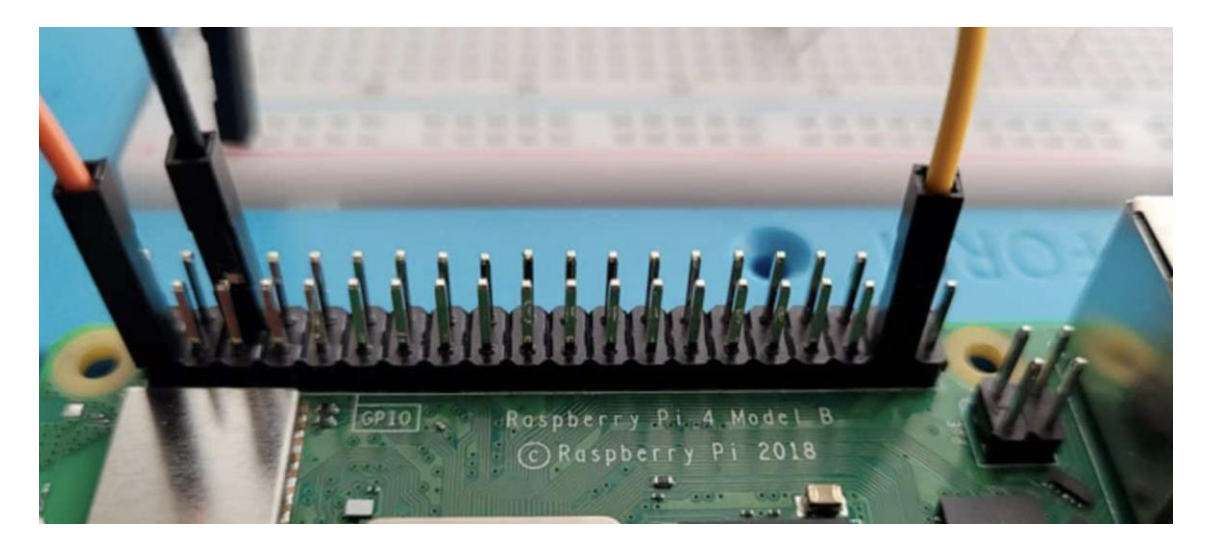

#### **GPIO pins on the Raspberry Pi allow it to interact with external components such as sensors, LEDs, buttons, and more. The GPIO header consists of 40 pins.**

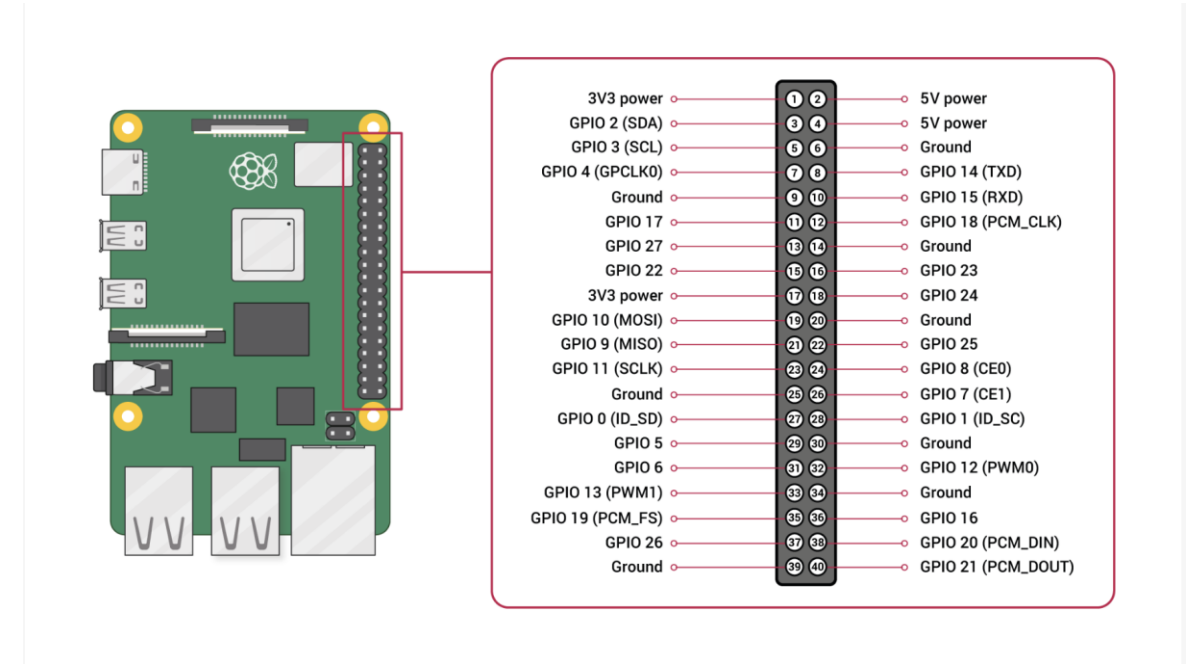

#### **Here is Detailed Overview of all the peripherals and components:-**

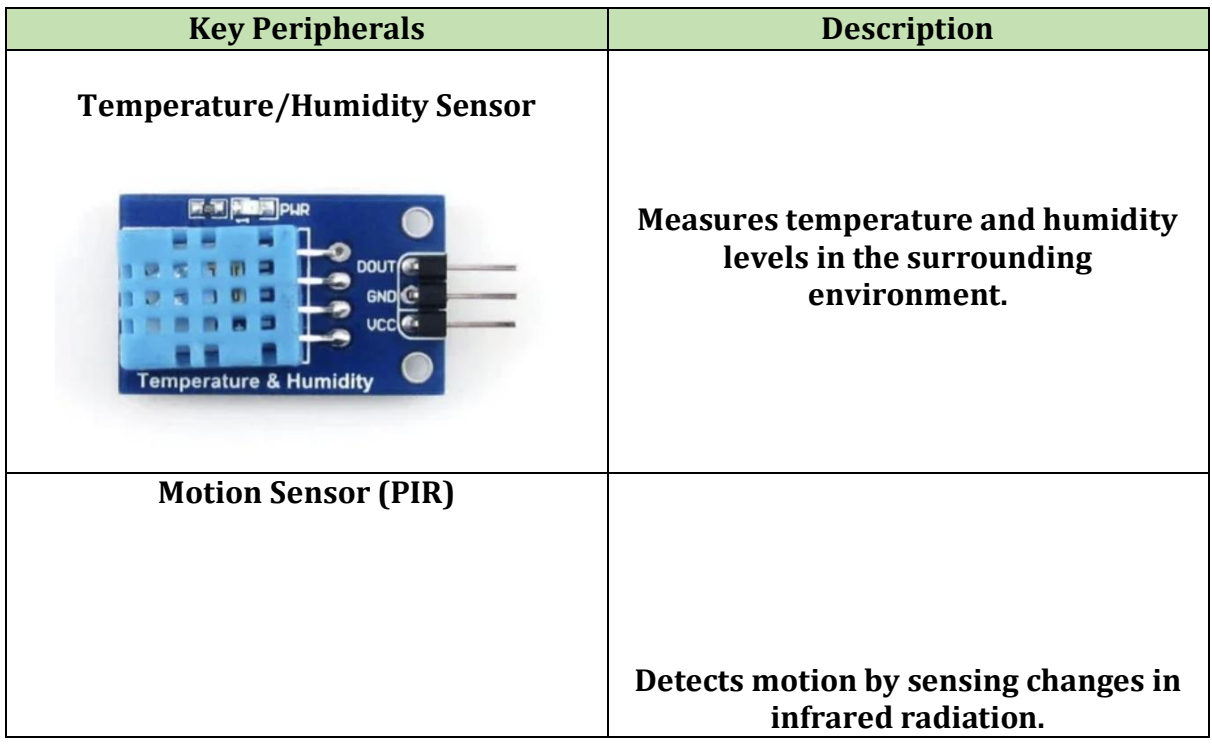

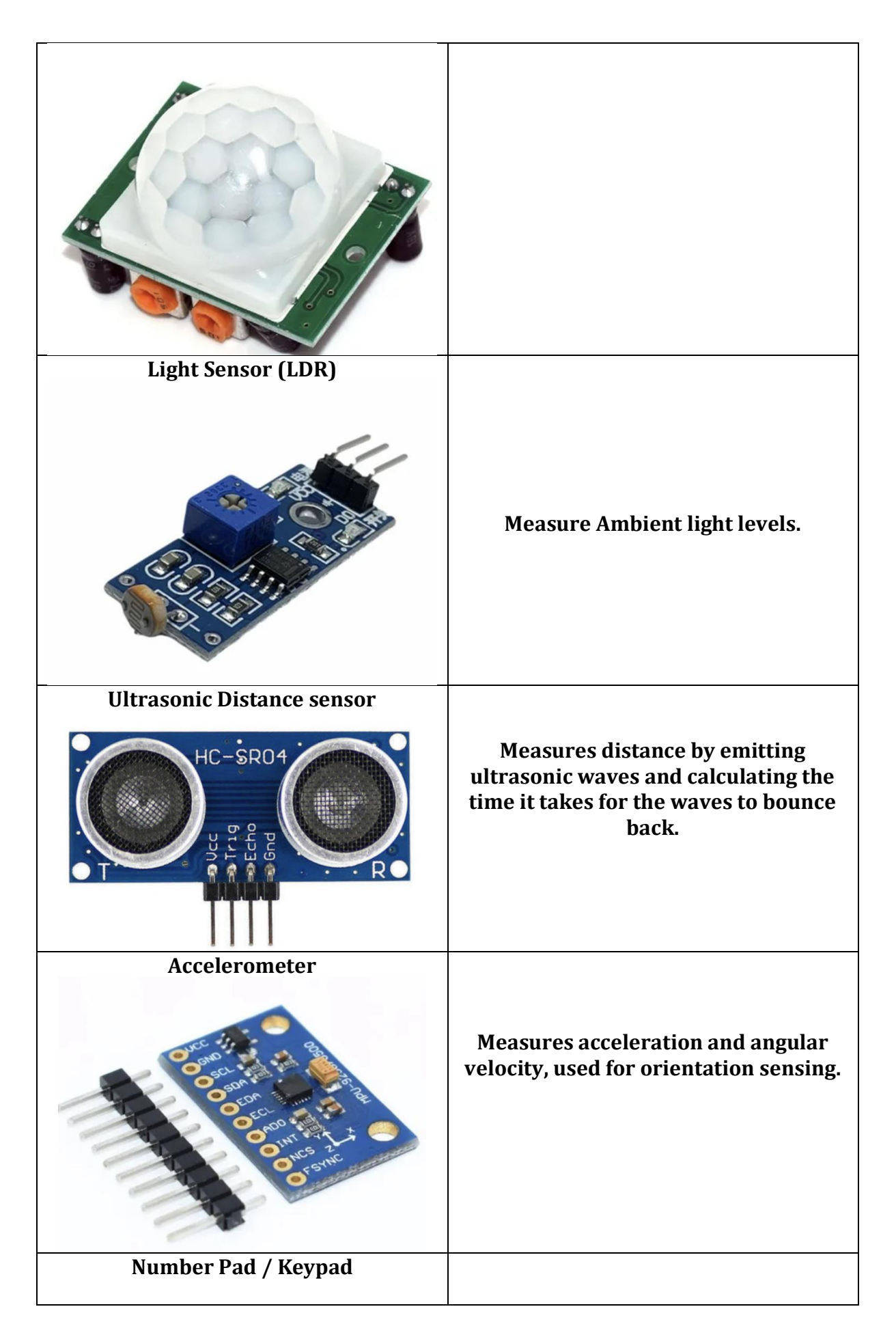

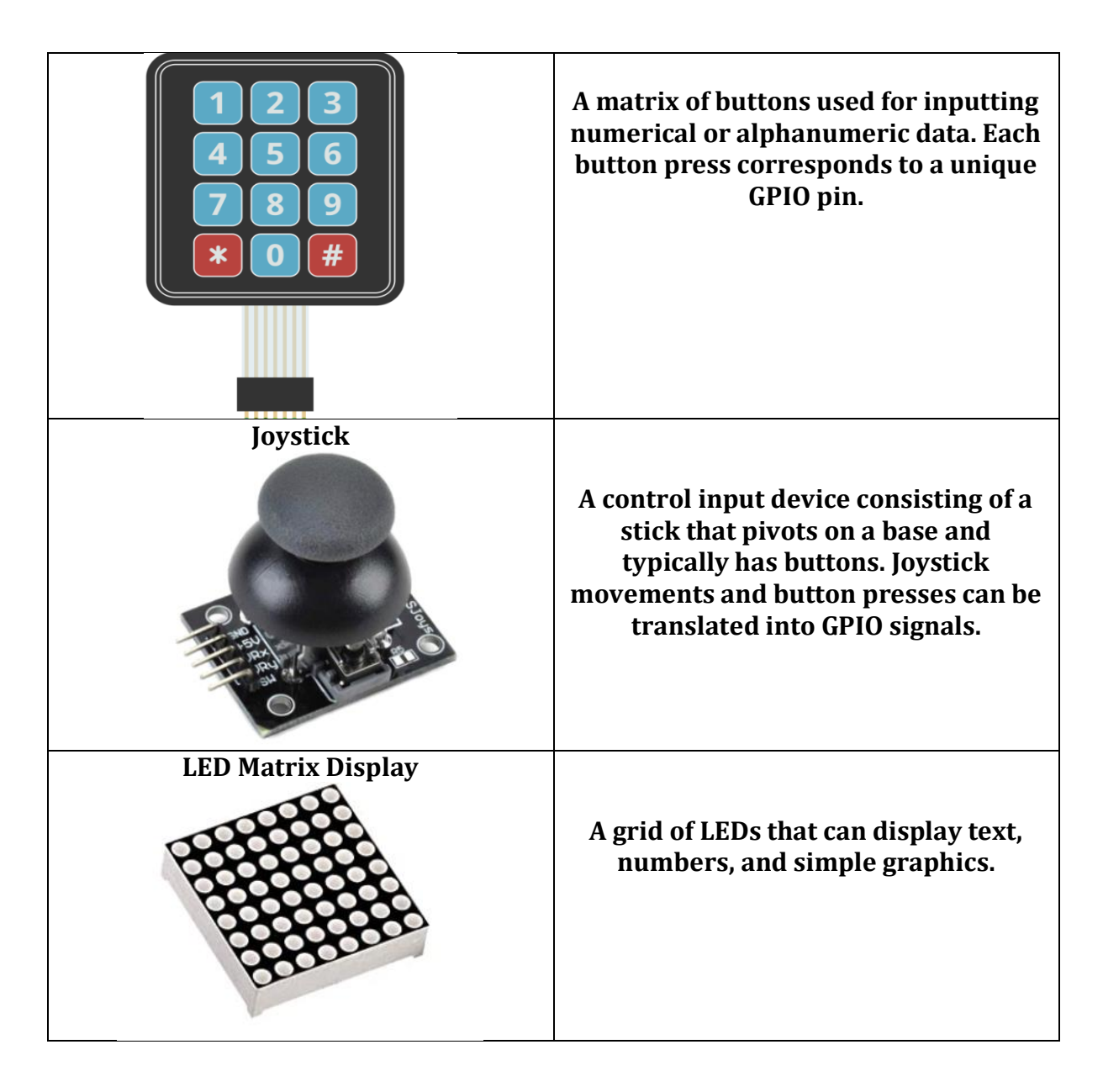

**All these components and peripherals are either included in a set with the RPi or can be purchased separately for just a dollar or two more.**

# **Part –2 Exploring Sugar Activities and its integration:-**

I've tested over **80 activities**, with some already finalized. However, as I continue testing, the comprehensive list provided here may undergo changes in the coming days.

# **1. TurtleBlocks Activity: -**

**Key documents serving as sources of inspiration for ideas include: -**

GSoC'24| Sugar Labs | Sugar On Raspberry PI

- 1[. https://wiki.sugarlabs.org/go/Activities/Turtle\\_Art/Plugins](https://wiki.sugarlabs.org/go/Activities/Turtle_Art/Plugins) Author Walter Bender
- 2[. https://wiki.sugarlabs.org/go/User:Walter/TurtleArt](https://wiki.sugarlabs.org/go/User:Walter/TurtleArt) Author Walter Bender
- 3[. https://github.com/walterbender](https://github.com/walterbender)  Author Walter Bender
- 4[. https://activities.sugarlabs.org/en-US/sugar/addon/4027](https://activities.sugarlabs.org/en-US/sugar/addon/4027) Sugar labs App

5[. https://wiki.sugarlabs.org/go/Activities/Turtle\\_Art/Packaging](https://wiki.sugarlabs.org/go/Activities/Turtle_Art/Packaging) - Author Walter bender

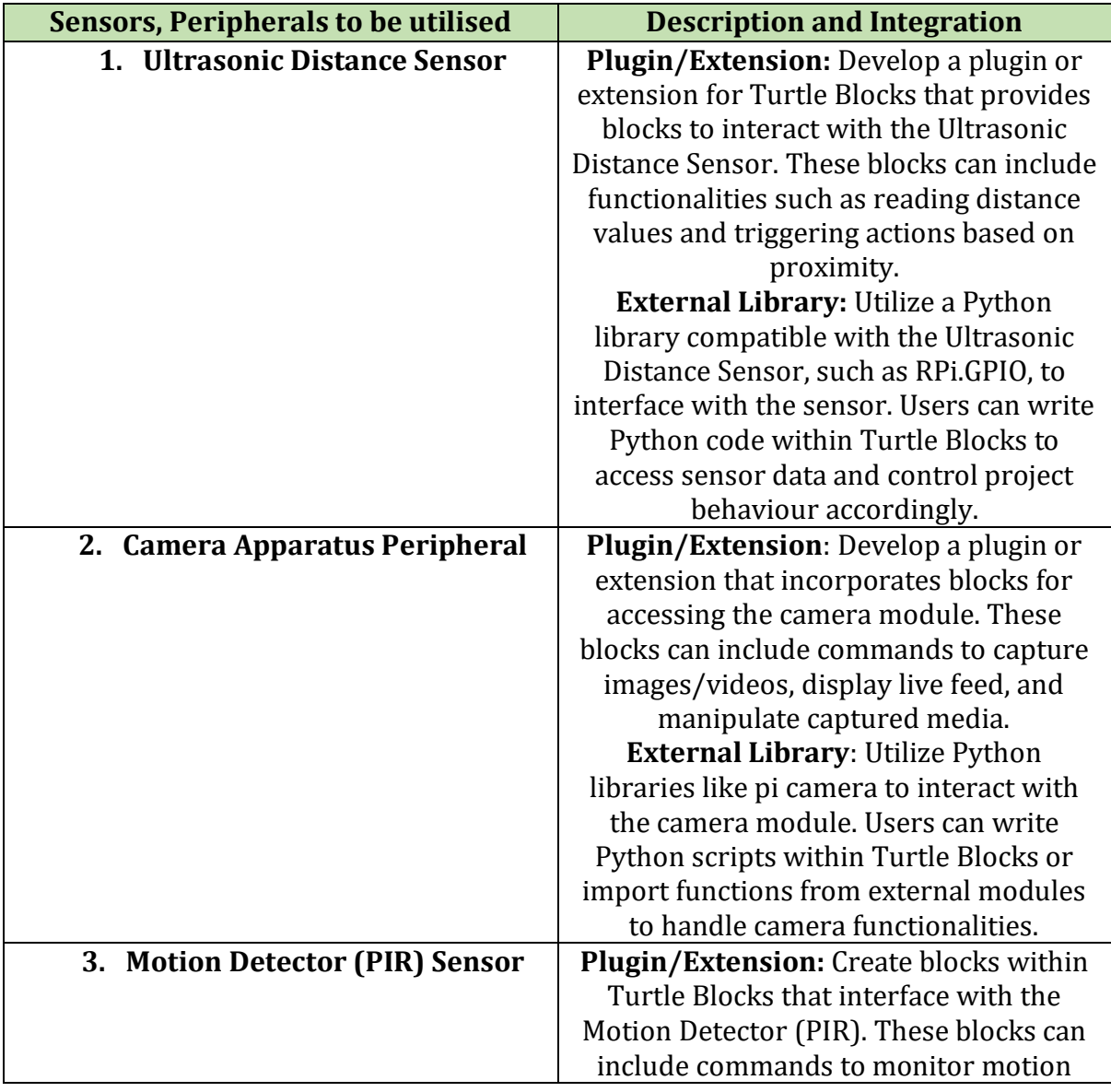

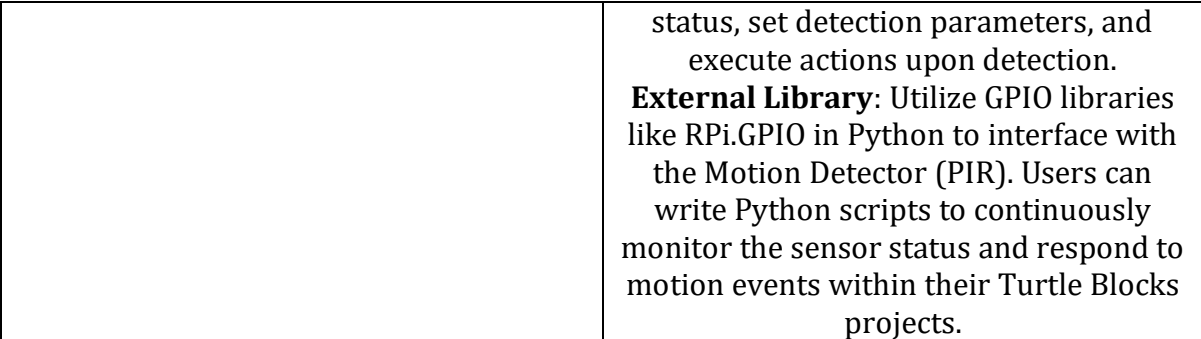

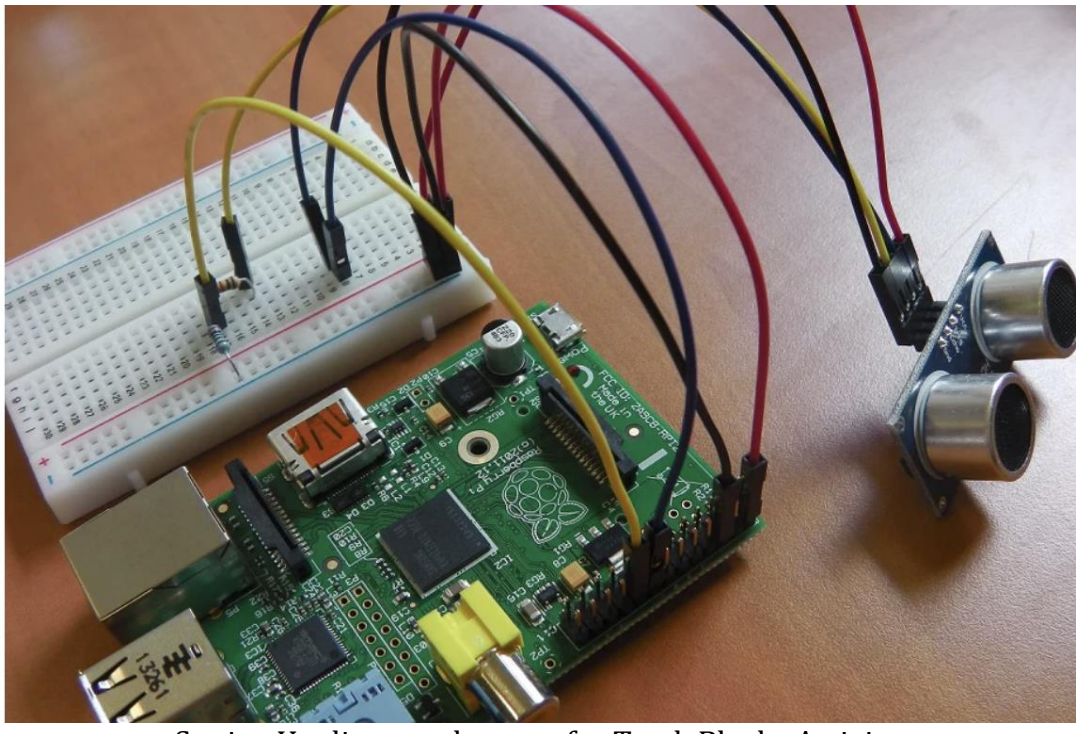

Setting Up distance detector for TurtleBlocks Activity

```
\bullet\bullet\bulletimport RPi.GPIO as GPIO
import time
# Set up Ultrasonic Distance Sensor GPIO pins
TRIG = 23ECHO = 24GPIO.setmode(GPIO.BCM)
GPIO.setup(TRIG, GPIO.OUT)
GPIO.setup(ECHO, GPIO.IN)
def measure_distance():
    GPIO.output(TRIG, True)
    time.sleep(0.00001)
    GPIO.output(TRIG, False)
    start_time = time.time()while GPD.input(ECHO) = 0:
        start_time = time.time()while GPIO.input(ECHO) = 1:
        stop_time = time.time()elapped_time = stop_time - start_timedistance = (elapped_time * 34300) / 2 # Speed of sound is 343 m/sreturn distance
# Example usage:
distance = measure\_distance()print("Distance:", distance, "cm")
```
#### Sample Code Snippet to take input from Sensor

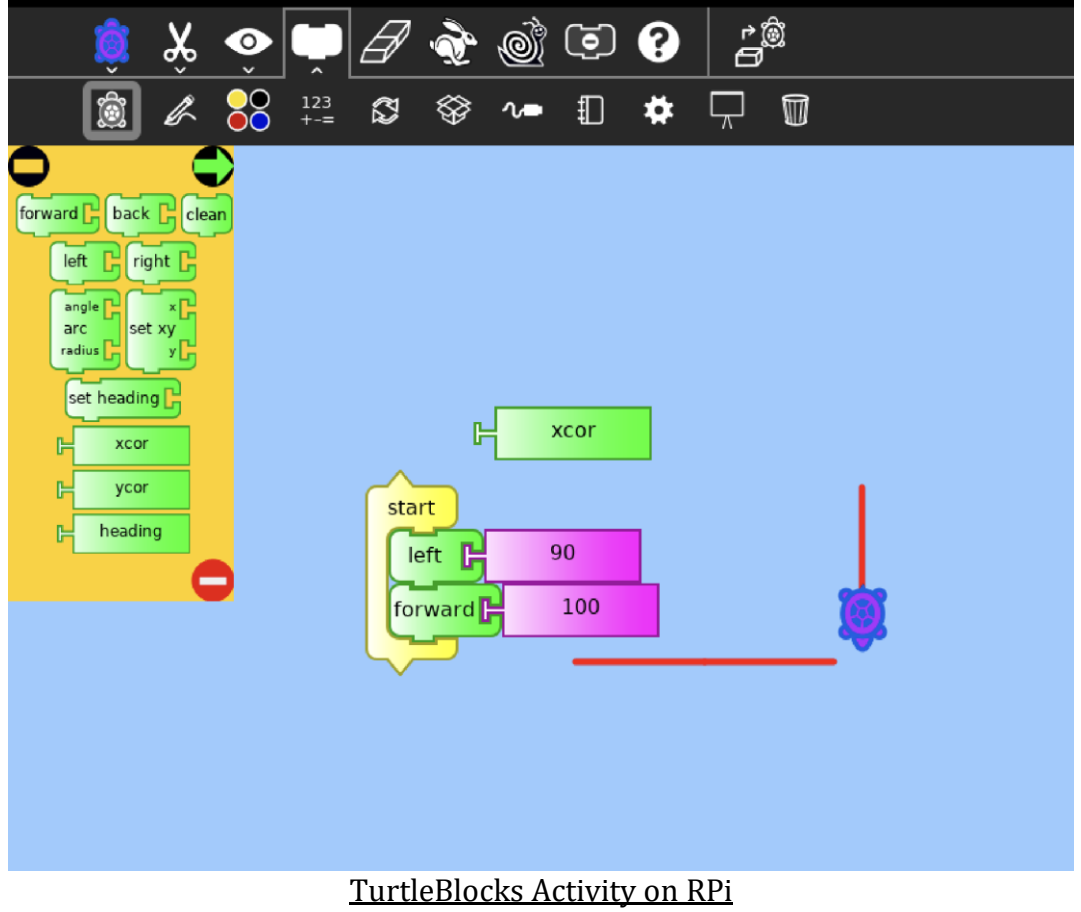

# **2. Measure Activity:-**

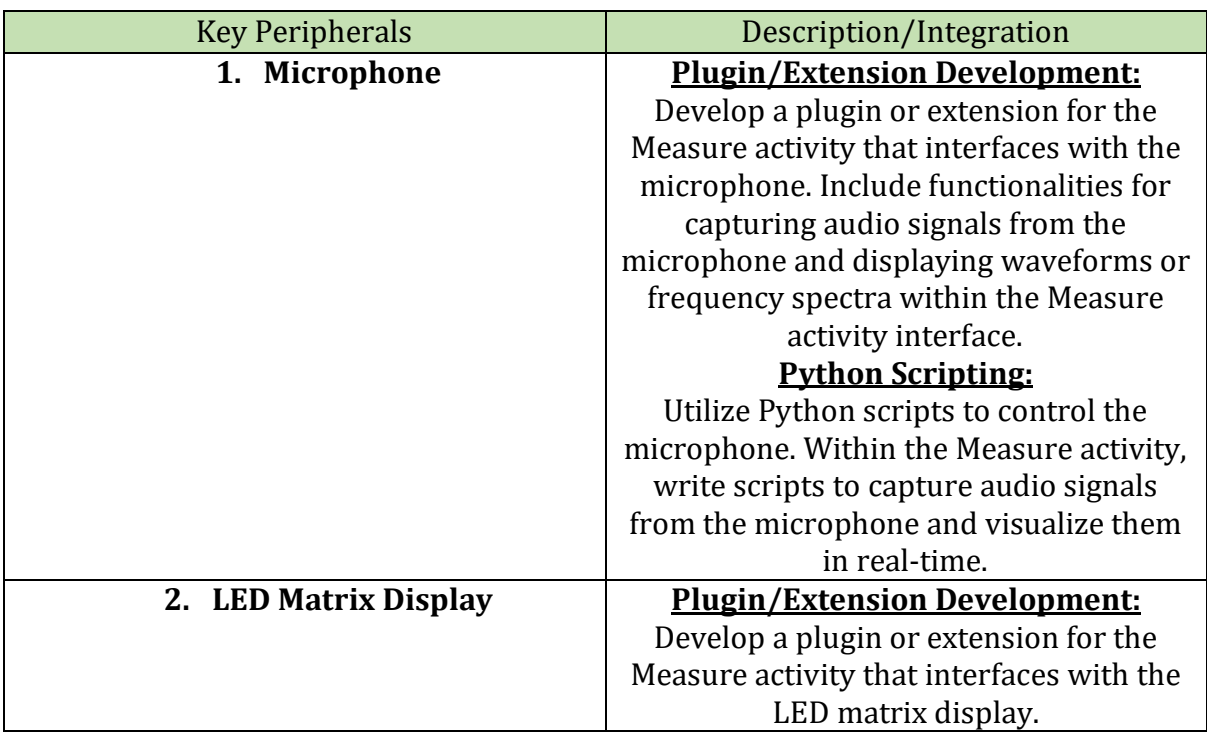

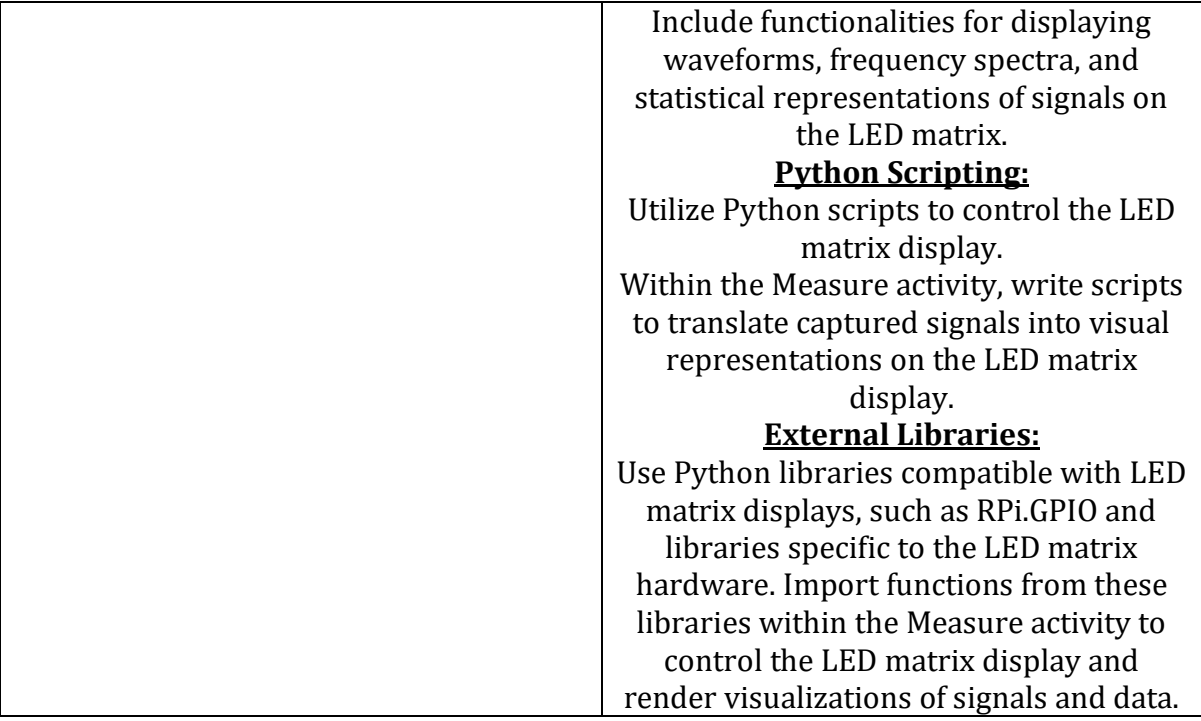

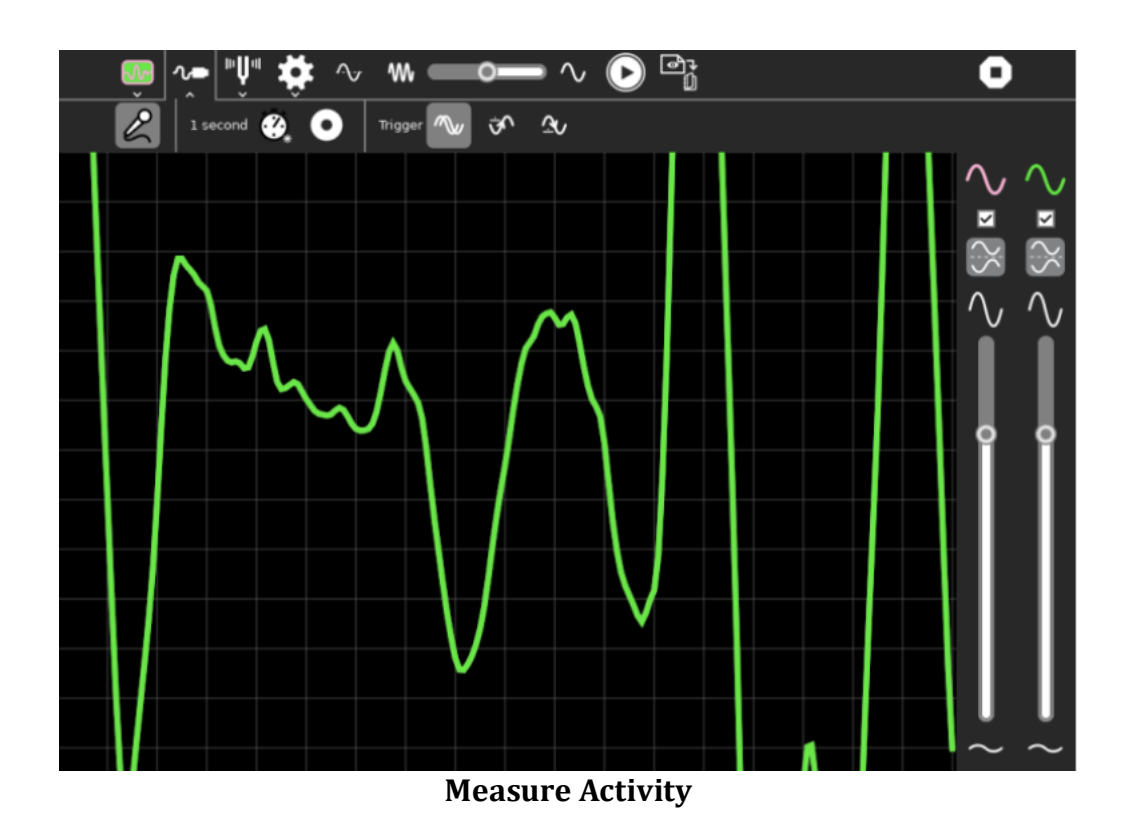

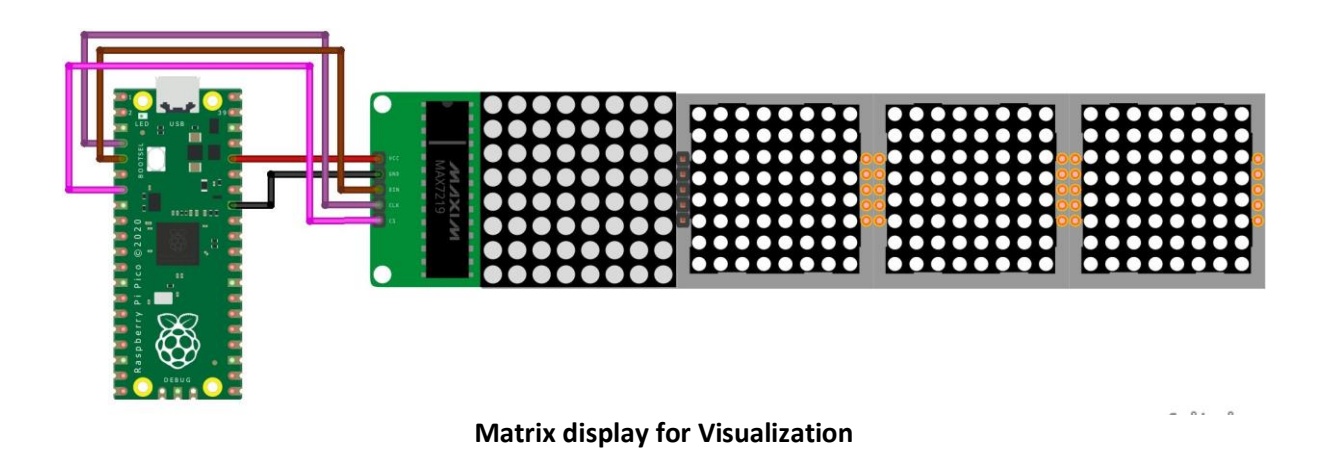

# **3. Physics Activity.**

A pre-existing plugin integrated into the Physics activity allows for the integration of a joystick to control motion, enhancing the user experience with real-time interaction.

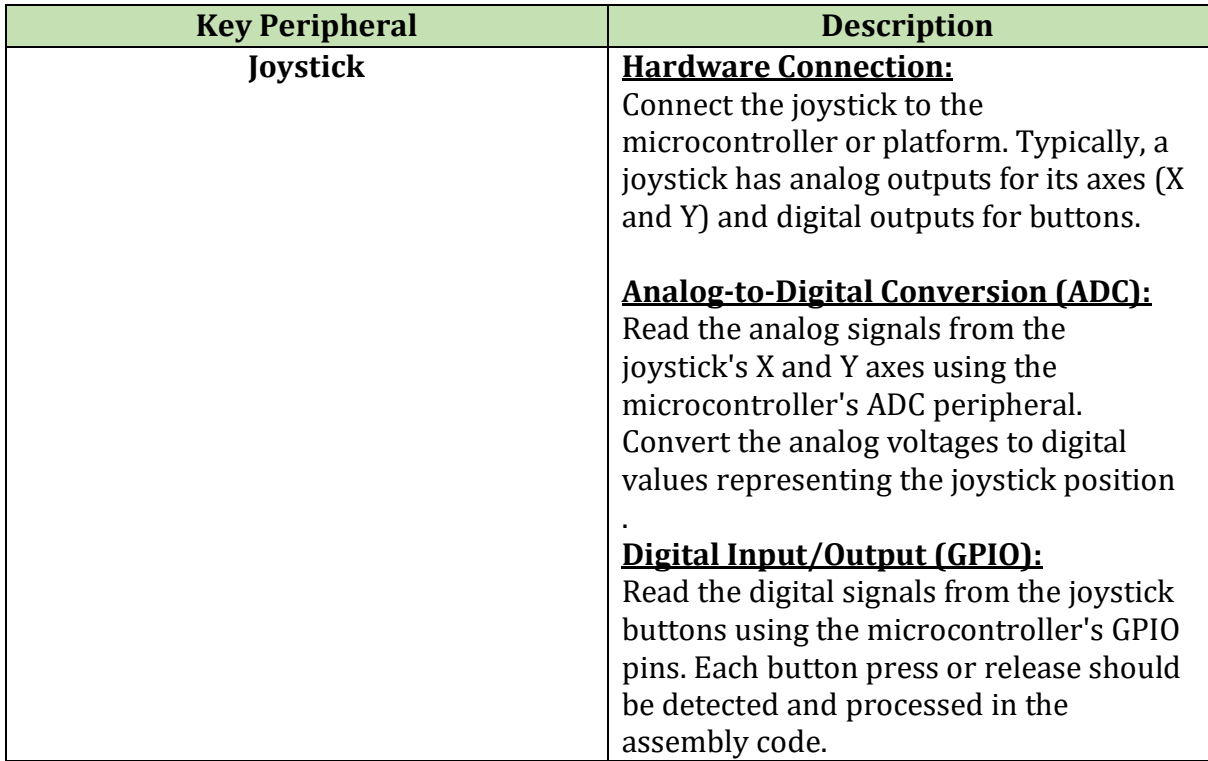

**To make a proper plugin/extension with proper instruction to integrate joystick as input**

GSoC'24| Sugar Labs | Sugar On Raspberry PI

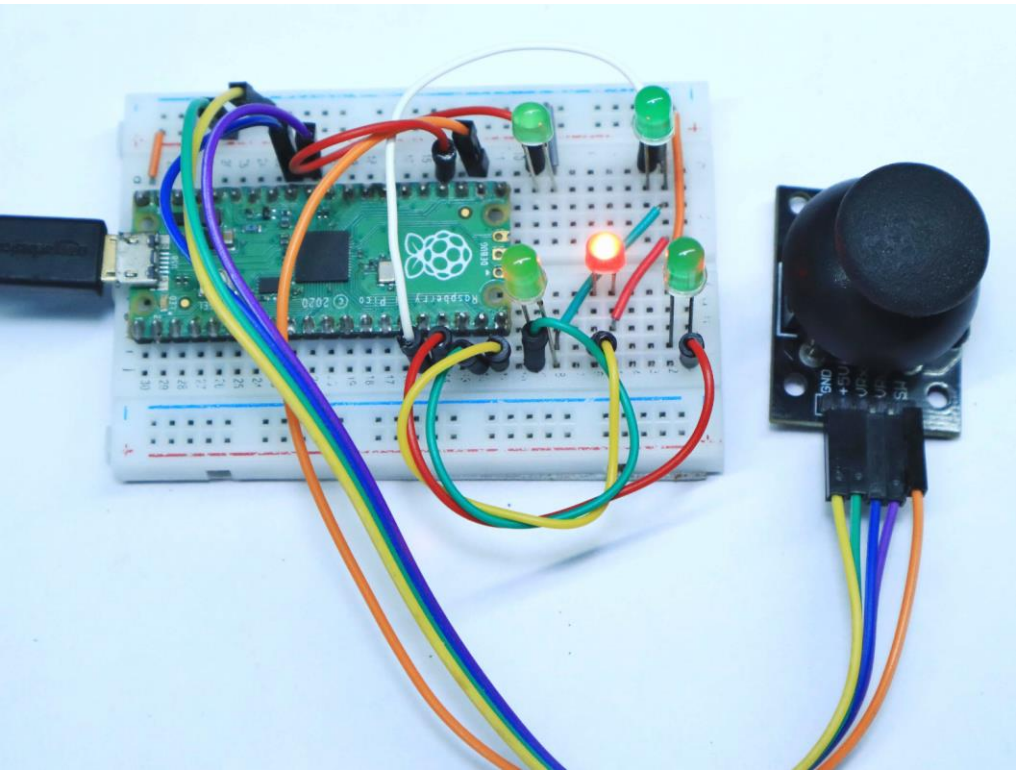

**RPi Pico Setup for Joystick**

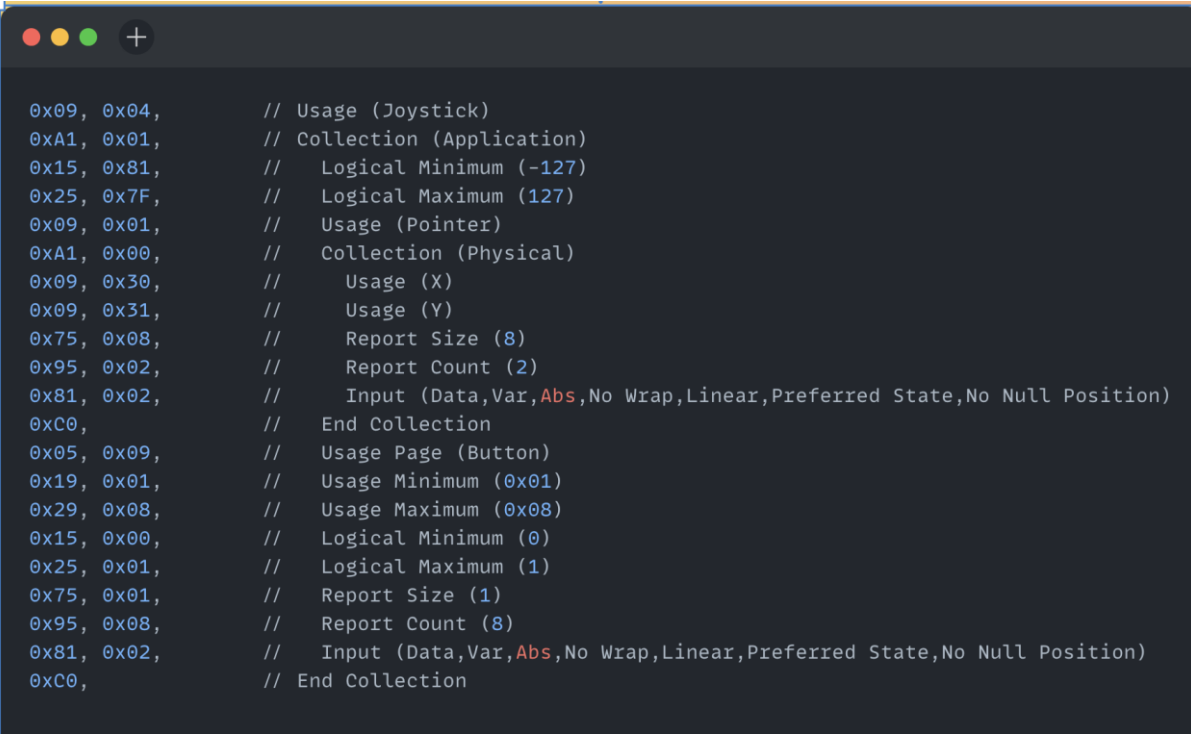

**Assembly Code Input to Control Joystick in 2-D Axis**

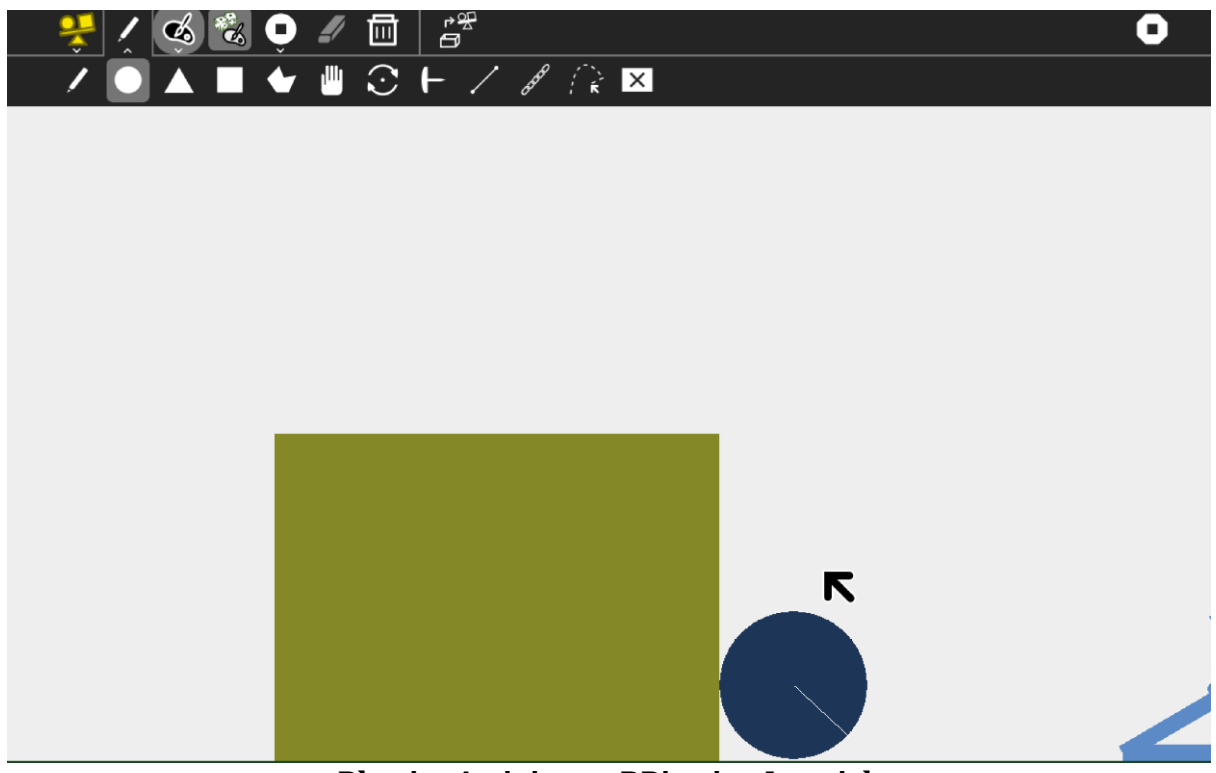

**Physics Activity on RPi using Joystick**

# **4. Pippy Activity**

**Pippy stands out as one of the most significant activities that can be utilized effectively.**

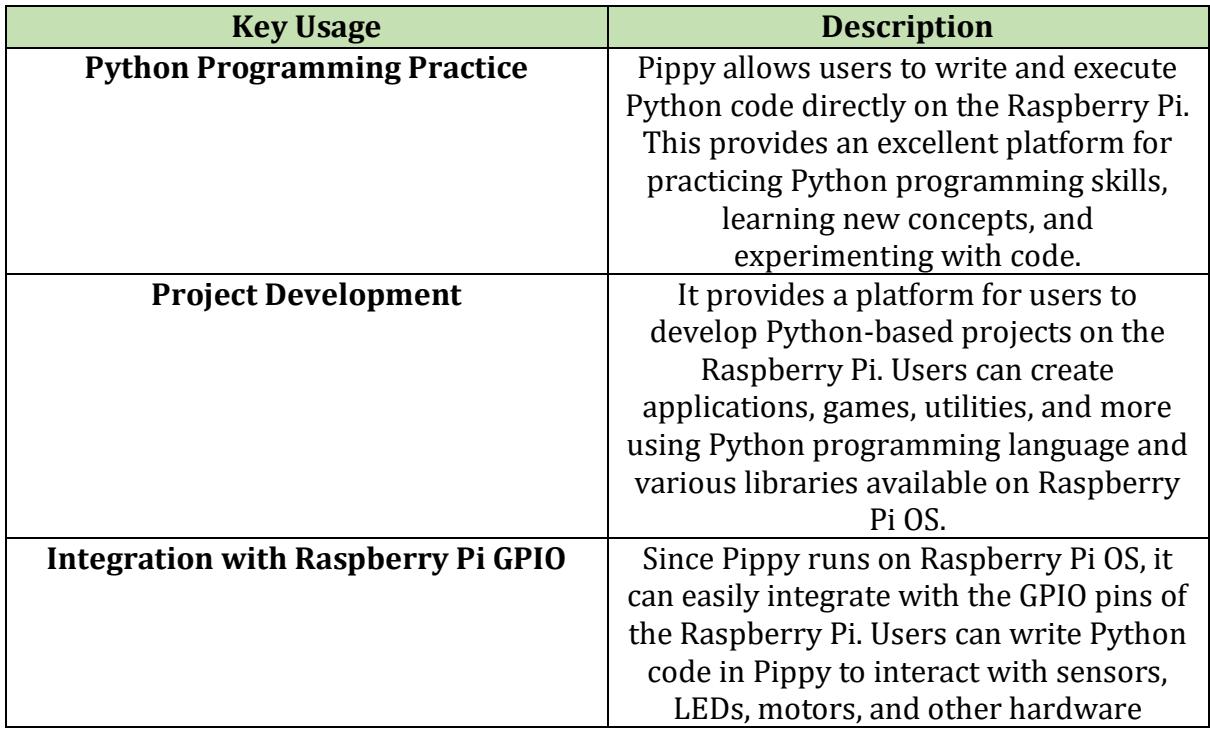

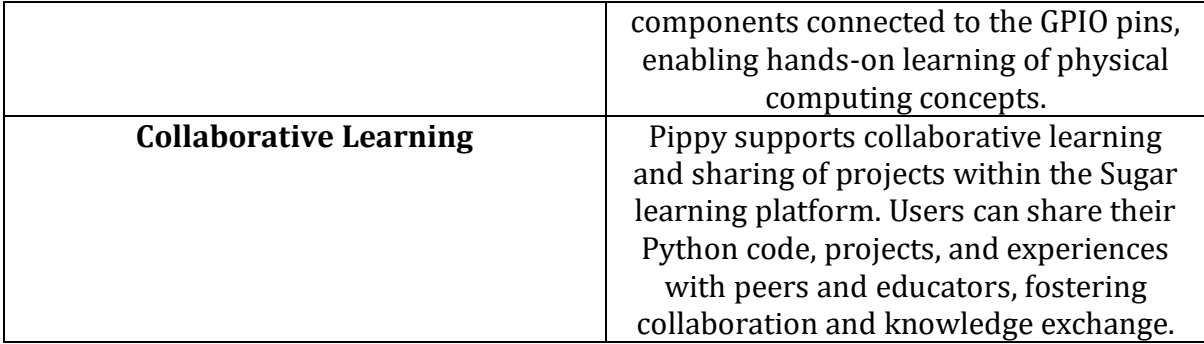

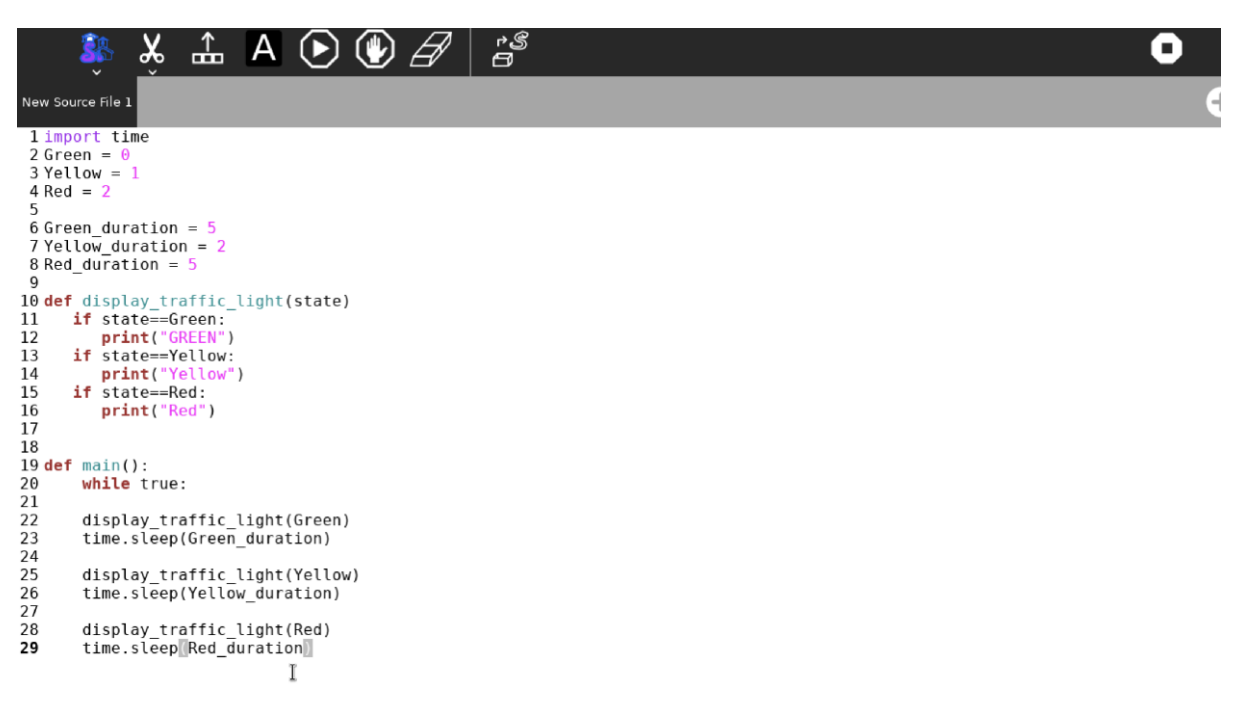

#### **Sample Code to Control Traffic light signals implemented using pippy though we need extension/plugin to implement it directly as input rather currently it acts as text-editor**

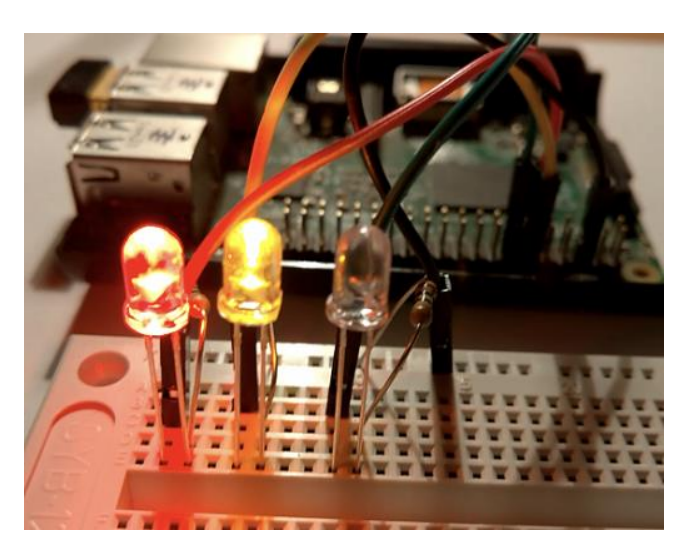

# **Traffic light implementation**

# **5. Calculator**

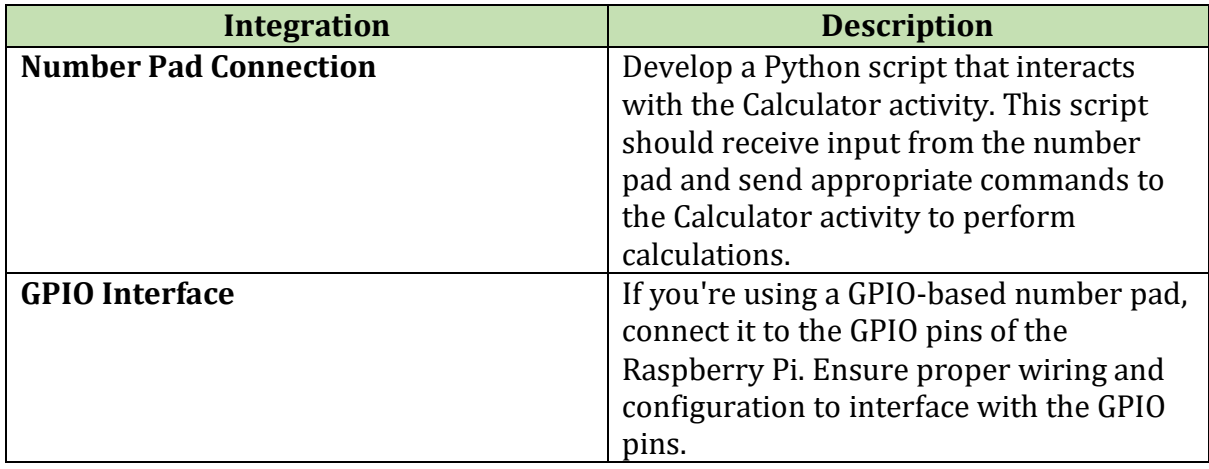

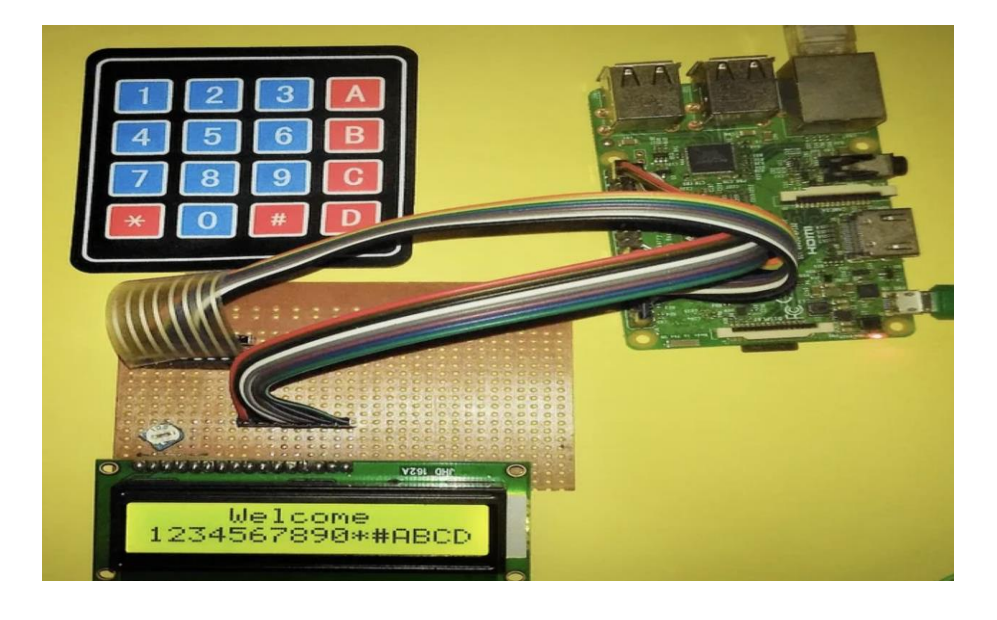

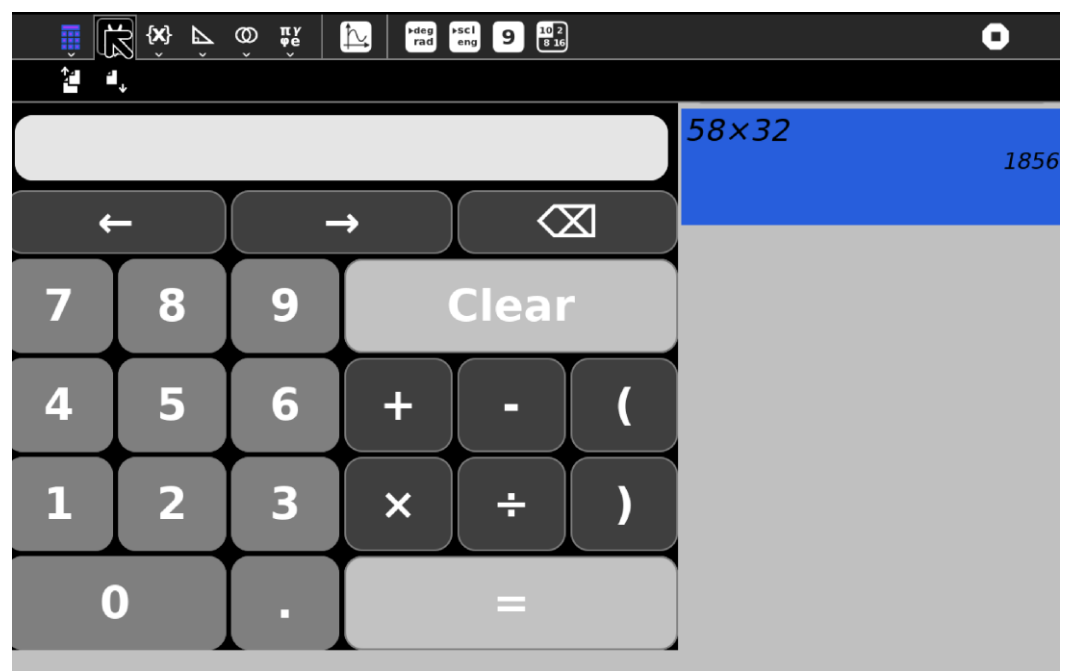

**Calculator Activity on RPI**

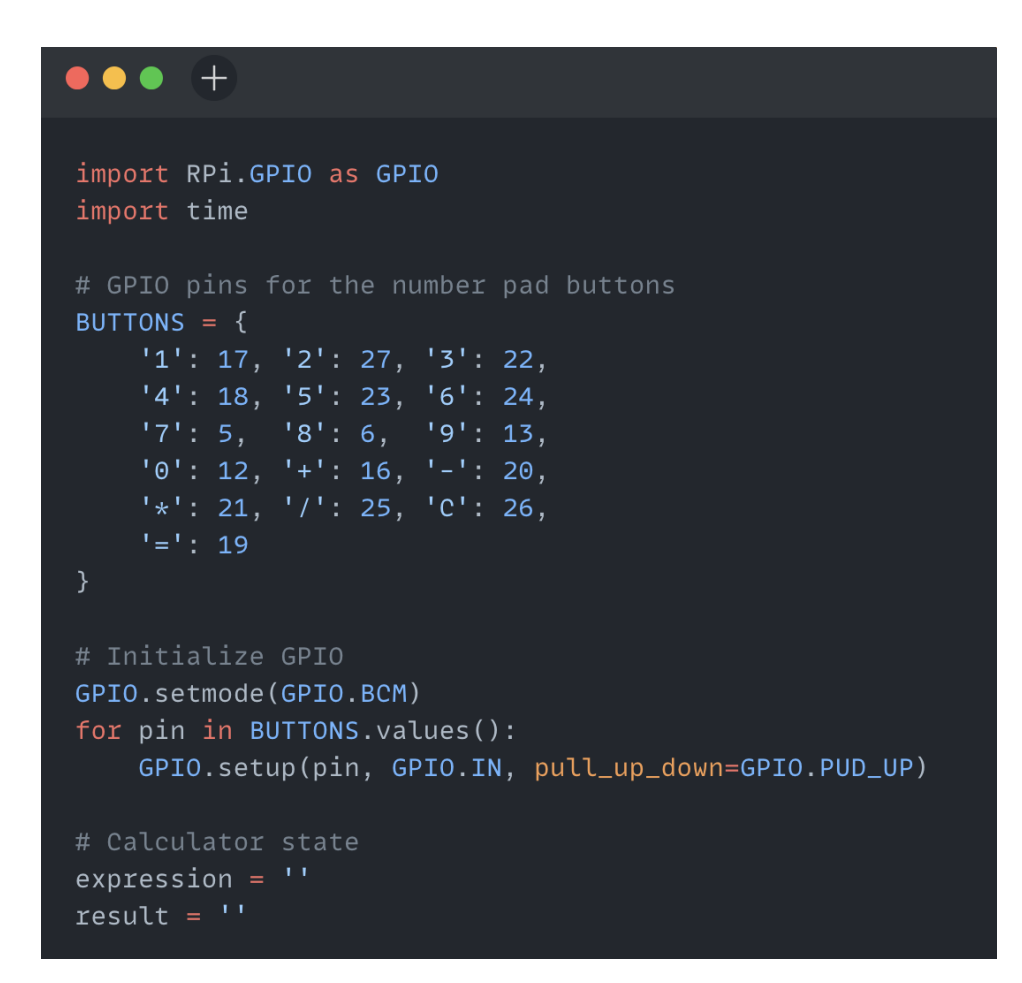

**Leveraging GPIO pins to input different number pad button**

Below is the comprehensive list of activities that I will be setting up on Raspberry Pi to leverage sensors, fine-tune, and provide detailed instructions in RPI-docs:

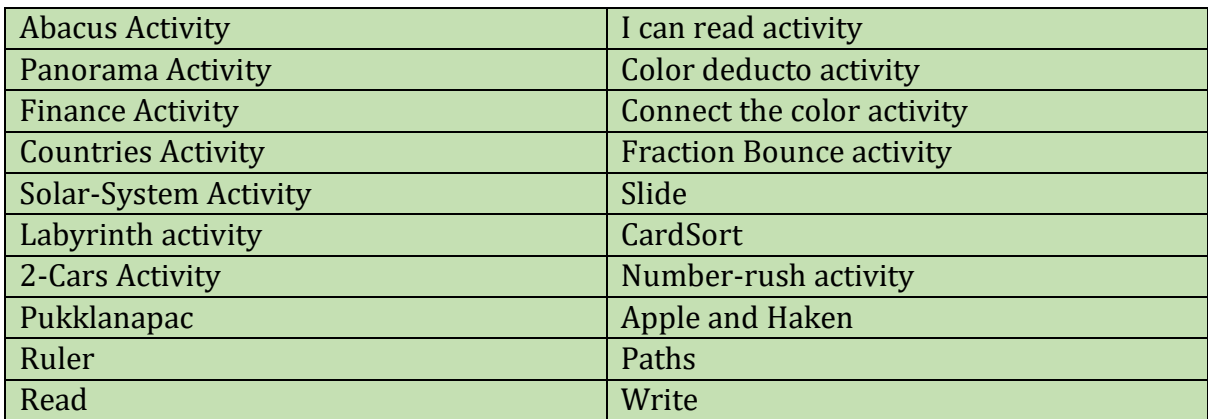

This draft list of activities is subject to change as more activities are yet to be tested. There may be additions and subtractions to this list as testing progresses.

**Below are the two proposed games that I suggest. If time allows, these games will be specially designed for Raspberry Pi users, providing an immersive learning experience and interactive gameplay:**

#### **1. Number Guessing Game using Number Pad:**

#### **Hardware Setup:**

NumberPad Connection: Connect the NumberPad to the Raspberry Pi via GPIO pins or USB interface.

#### **Software Implementation:**

Initialize GPIO Pins: Set up GPIO pins to read input from the NumberPad buttons.

#### **Generate Random Number:**

Generate a random number within a predefined range (e.g., 1 to 100) as the target number for the player to guess.

#### **Read NumberPad Input:**

Continuously read input from the NumberPad to capture the player's guesses.

#### **Compare Guess with Target:**

Compare each guess made by the player with the target number. Provide feedback to the player (e.g., "Too high", "Too low", "Correct!") based on the comparison.

#### **End Game:**

End the game when the player guesses the correct number or after a certain number of attempts.

Optionally, allow the player to restart the game after completion.

#### **2. Temperature Conversion Game:**

#### **Software Implementation:**

#### **User Interface:**

Design a user interface to display temperature values in Celsius, Fahrenheit, and Kelvin. Include input fields or buttons for the user to enter temperature values. Read User Input:

Read temperature values entered by the user.

#### **Convert Temperatures:**

Implement algorithms to convert temperature values between Celsius, Fahrenheit, and Kelvin.

Provide options for the user to select the conversion direction (e.g., Celsius to Fahrenheit, Fahrenheit to Celsius, etc.).

#### **Display Results:**

Display the converted temperature values in the user interface. Update the display dynamically as the user enters new temperature values or selects different conversion options.

#### **Validation and Error Handling:**

Validate user input to ensure it is within reasonable temperature ranges and follows the correct format.

Handle errors gracefully and provide feedback to the user in case of invalid input or calculation errors.

#### **Interactive Learning:**

Provide additional information or explanations about temperature units and conversion formulas to facilitate learning.

Incorporate interactive elements such as quizzes or challenges to engage user

#### **Part – 3 Packaging Raspberry Pi and launching it alongside all the essential activities is a key step in making it accessible and user-friendly.**

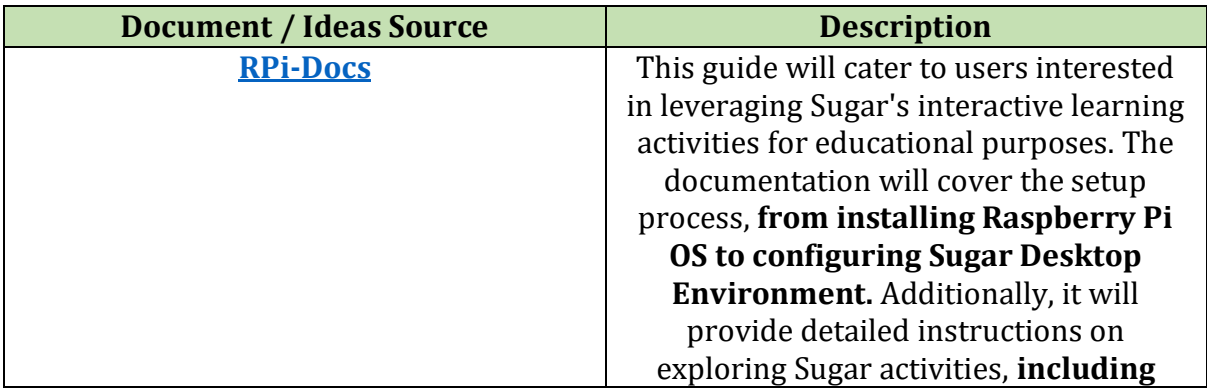

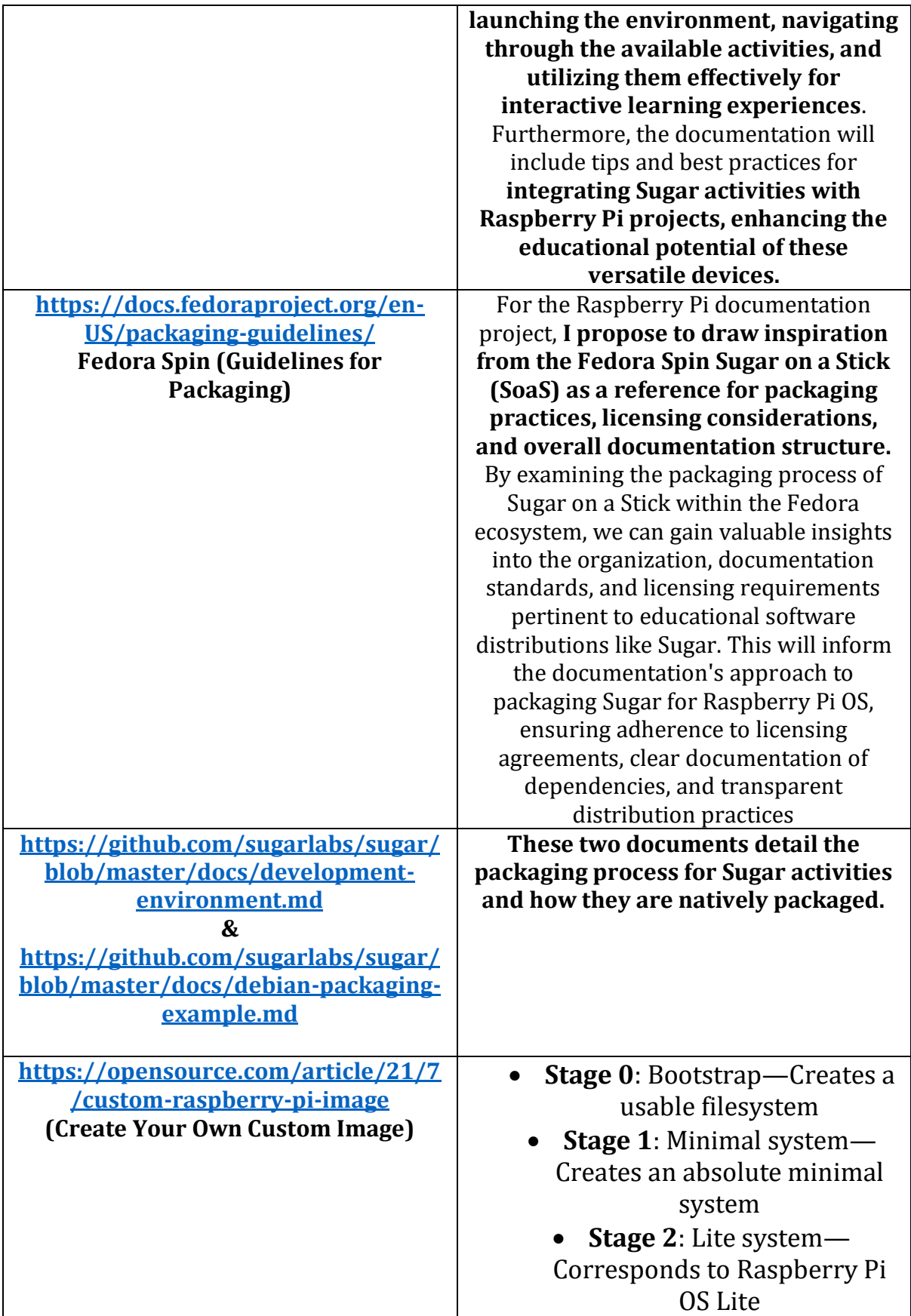

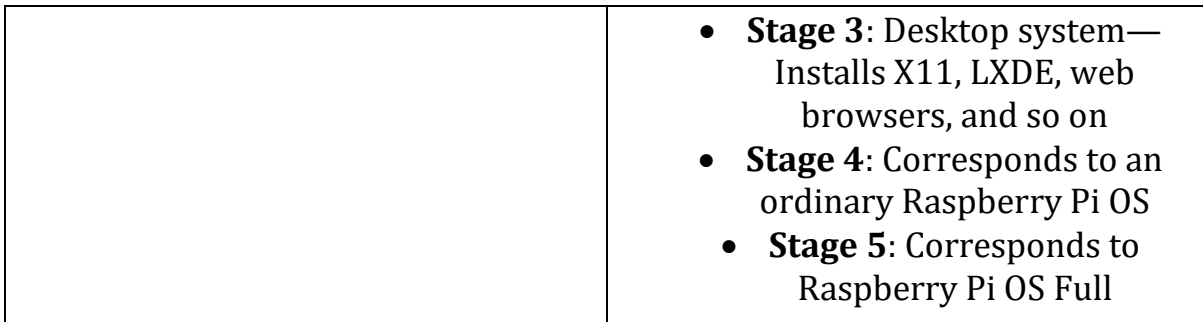

There is a significant learning curve associated with packaging and deploying, and it will be meticulously addressed to ensure that the process serves as a comprehensive solution for individuals, facilitating their seamless entry into the realm of Sugar on Raspberry Pi.

# **How will it impact Sugar Labs?**

Sugar on Raspberry Pi will significantly impact Sugar Labs by extending its educational platform to a broader audience. This initiative democratizes access to interactive learning experiences, aligning with Sugar Labs' mission to provide free and open-source educational software. The accompanying documentation project will serve as a comprehensive resource, streamlining installation and fostering community engagement. By reaching the Raspberry Pi community, we stimulate the creation of educational content, encourage innovation, and cultivate a vibrant ecosystem of learners and educators. Overall, this launch amplifies Sugar Labs' impact, broadening its user base and empowering learners worldwide.

**What technologies (programming languages, etc.) will you be using?** 

For the Raspberry Pi documentation project, the following technologies will be utilized:

**Markdown:** Used for writing and formatting documentation content. **Python:** Utilized for scripting, automation, and development of code examples. **Bash Scripting:** Used for automation of system tasks and setup procedures. **Git:** Employed for version control and collaboration on documentation repositories. **Raspberry Pi OS (formerly Raspbian):** The operating system for running Sugar and testing documentation procedures.

**Sugar Desktop Environment:** Explored for understanding and documenting educational activities.

**GNU/Linux Command Line Tools:** Utilized for system administration, package management, and troubleshooting on Raspberry Pi OS.

# **5.TimeLine:-**

**Break down the entire project into chunks and tell us what will you work on each week.** 

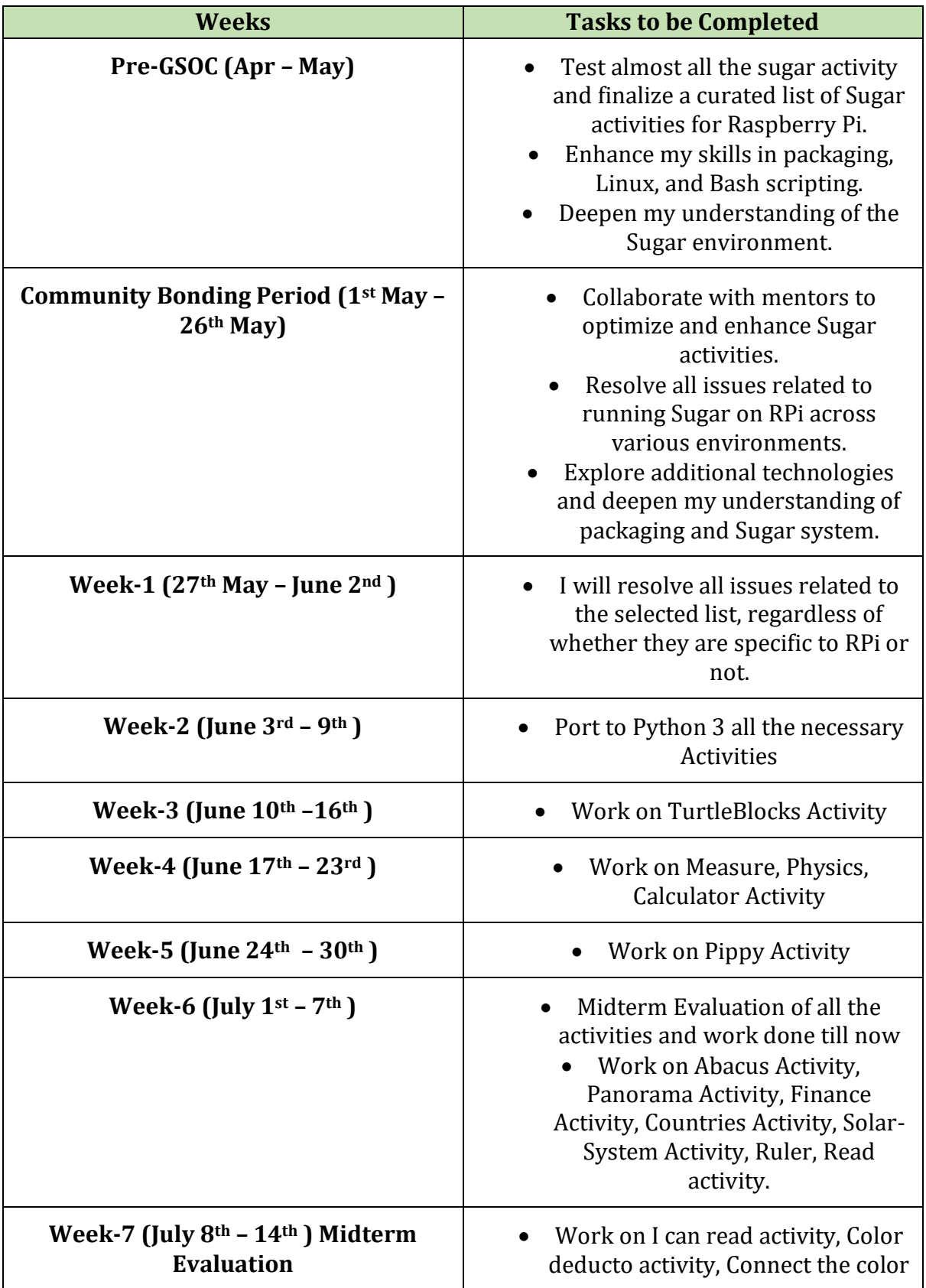

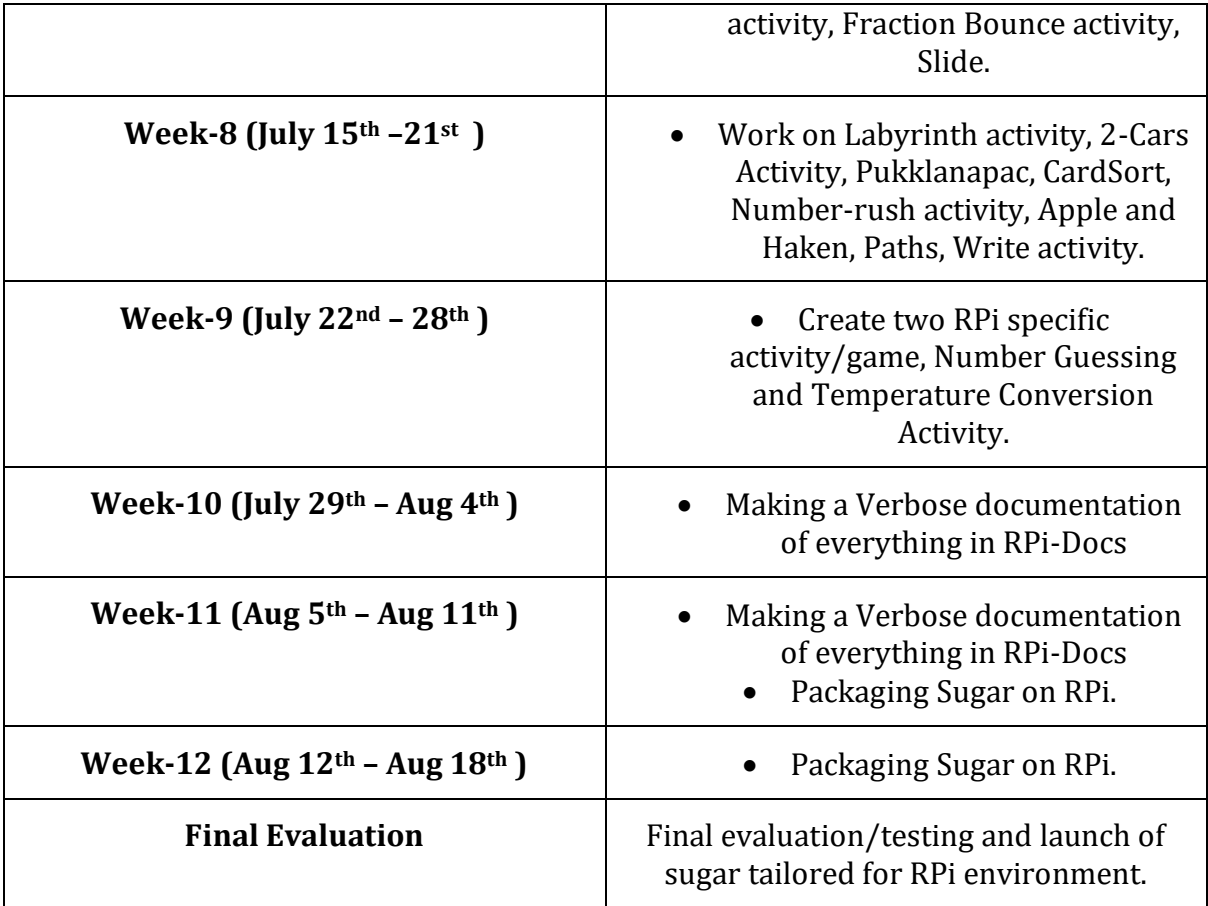

# **6. Some Important Questions:-**

#### **How many hours will you spend each week on your project?**

During my college summer vacation, commencing from May 15th to July 22nd, I anticipate being able to dedicate approximately 50-55 hours per week to GSoC-related activities. Prior to that period, I can allocate around 40-45 hours per week. With no other commitments during this time, I am fully prepared to devote most of my time to GSoC.

#### **How will you report progress between evaluations?**

I will maintain an active presence on GitHub by regularly submitting pull requests. Additionally, **I will actively engage on social media platforms such as LinkedIn, Instagram, and Twitter, where I will share updates on my progress, interact with the maker community, and promote participation in the project.**

#### **Discuss your post-GSoC plans. Will you continue contributing to Sugar Labs after GSOC ends?**

My primary post-GSoC plan involves making Sugar readily accessible within the maker community, attracting more developers and community members. This entails analysing additional activities and enhancing integration between Raspberry Pi and Sugar to ensure seamless functionality.

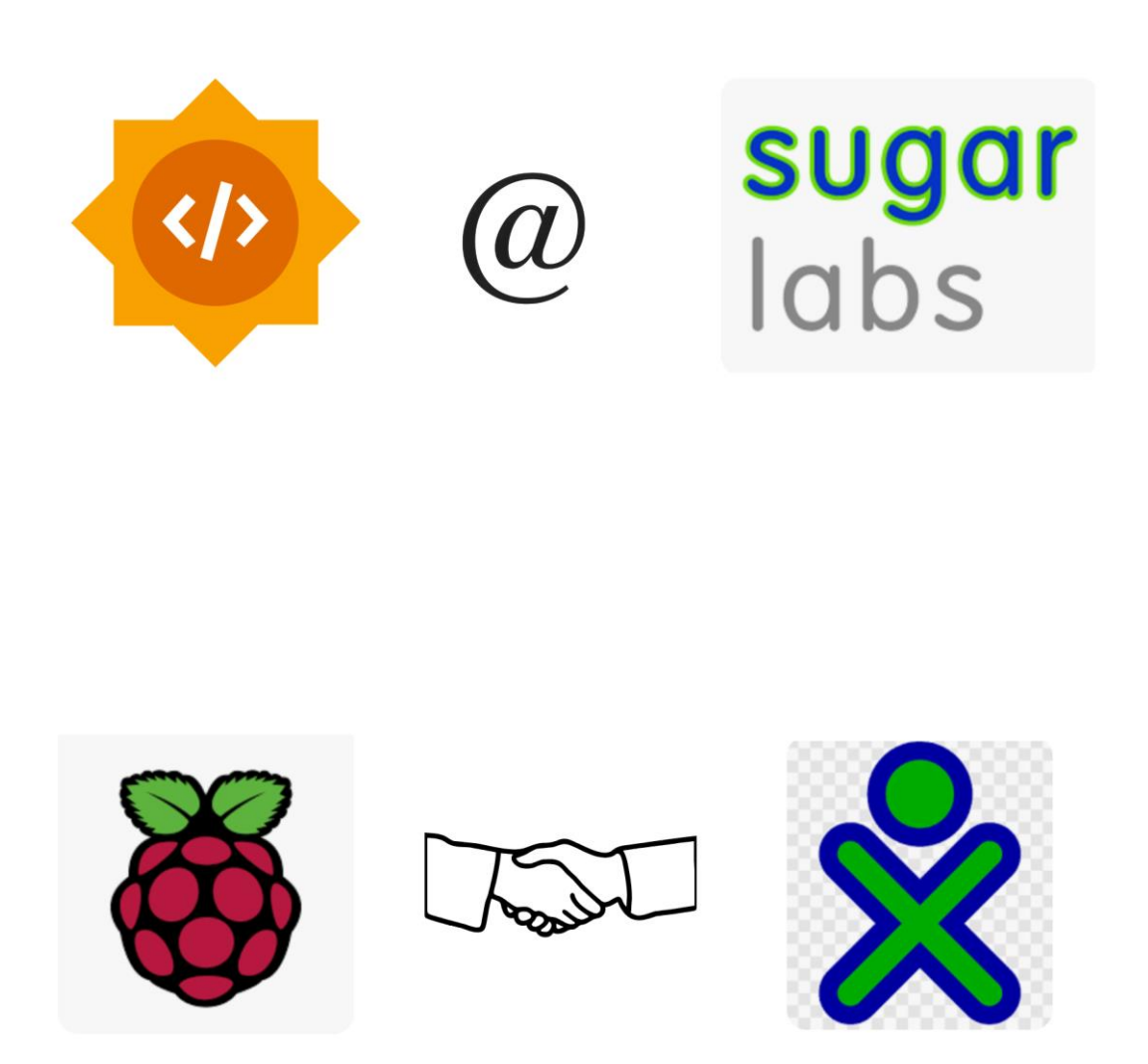

**Corollary of all circuit diagrams used for setup:-**

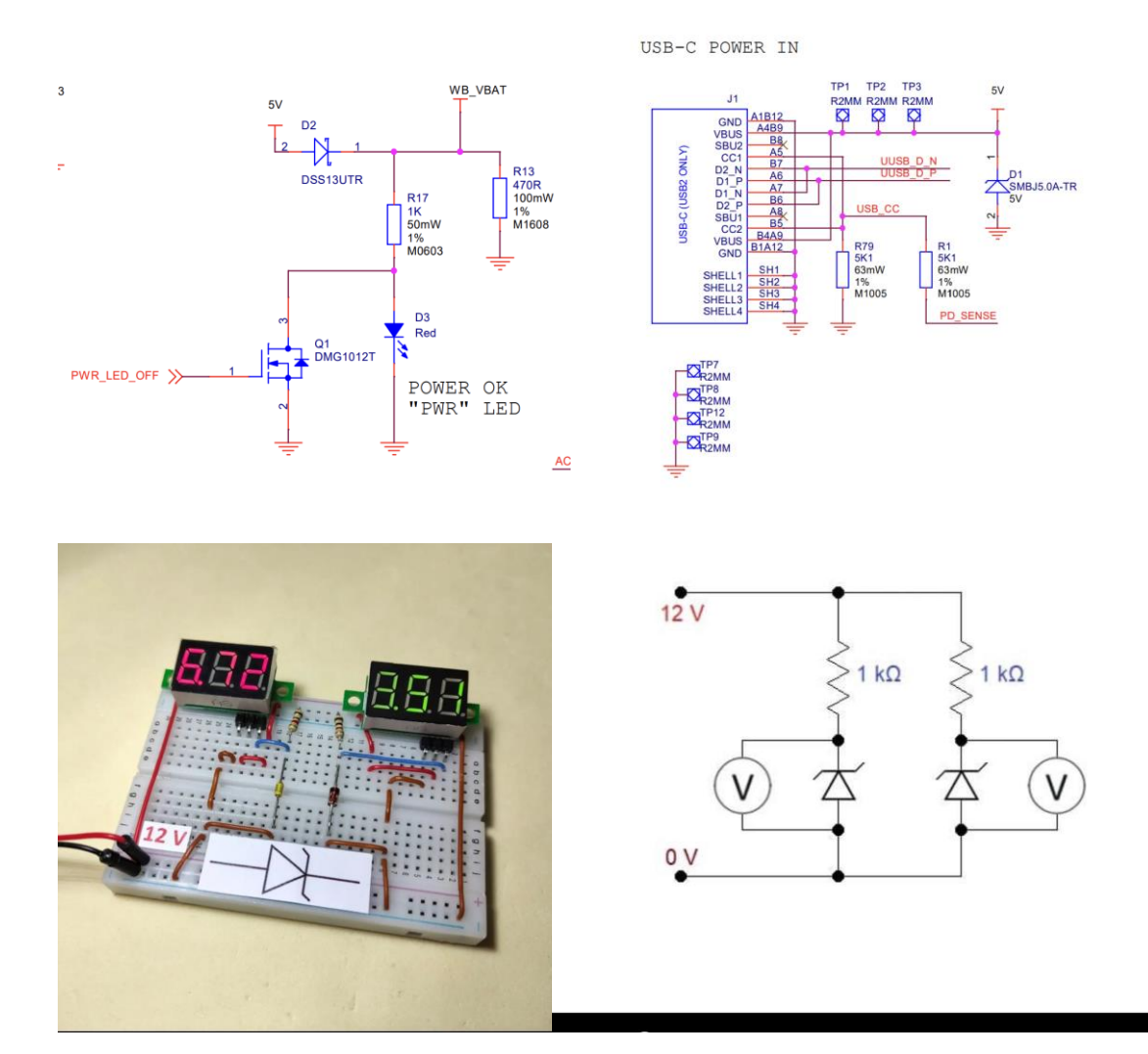

Thankyou !!